# BX-MBIO Modbus I/O Controller

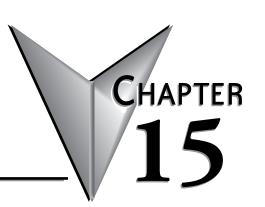

## In This Chapter...

| Overview                                                                              |       |
|---------------------------------------------------------------------------------------|-------|
| BX-MBIO I/O Controllers                                                               | 15-3  |
| General Specifications                                                                | 15-3  |
| Serial Port Connector                                                                 | 15-4  |
| Power Supply Connector                                                                | 15-5  |
| Power Supply Specifications for BX-MBIO-M                                             | 15-6  |
| Power Supply Connections                                                              | 15-6  |
| Power Supply Specifications for BX-MBIO-M-D                                           | 15-7  |
| Power Supply Connections                                                              | 15-7  |
| Configuration                                                                         | 15-8  |
| DIP Switch Specifications                                                             | 15-8  |
| Status Indicators                                                                     | 15-9  |
| Modbus Protocol Function Codes Supported by BX-MBIO                                   | 15-10 |
| Modbus Protocol Exception Responses                                                   | 15-13 |
| Modbus RTU, Serial Communications                                                     | 15-15 |
| Modbus TCP, Ethernet Communications                                                   | 15-20 |
| BX-MBIO Configuration                                                                 | 15-20 |
| Troubleshooting with Modbus Poll                                                      | 15-34 |
| Detailed Example: Using the Modbus Poll Utility to Verify Communications With BX-MBIO | 15-34 |
| Additional BX-EBC100 and BX-MBIO Modbus Mapping Information                           |       |
| Modbus Mapping for I/O                                                                |       |
| System Memory Modbus Mapping                                                          | 15-45 |
| Error Codes                                                                           |       |

#### **Overview**

The BX-MBIO Modules are remote I/O controller modules that provides a remote I/O drop using the Modbus protocol for communications. They are Modbus RTU slave devices and Modbus TCP servers. They function as listening/replying devices and can connect with any mastering (client) device that communicates using the Modbus protocol.

Modbus RTU is supported over an RS-485 serial connection. Modbus TCP is supported over an Ethernet connection. Any Modbus RTU master and Modbus TCP client that adheres to the Modbus.Org standards, and support the function codes listed in this chapter, can communicate with the BX-MBIO.

The units have no built-in I/O points. The user can customize the I/O to meet the needs of their application by adding as many as eight (8) BRX Expansion Modules, allowing more flexibility while keeping control costs down.

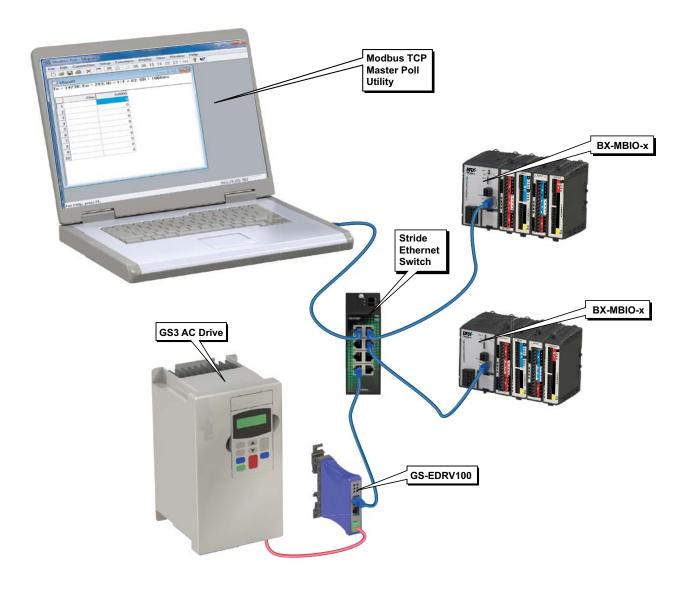

## **BX-MBIO I/O Controllers**

## **General Specifications**

- RJ45 Ethernet port for communications via Modbus TCP
- RS485 serial port for communications via Modbus RTU
- No support for Pluggable Option Module (POM)
- Supports up to 8 additional Expansion Modules
- No built-in discrete or analog I/O
- AC and DC powered units available
- AC powered units include an integral 24VDC auxiliary output power supply
- Power connector and serial port connector included

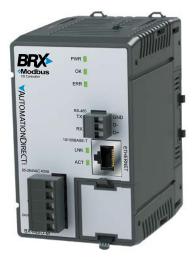

BX-MBIO-M Modbus I/O Controller

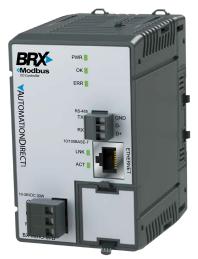

BX-MBIO-M-D Modbus I/O Controller

| BX-MBIO Controllers                             |             |   |            |  |
|-------------------------------------------------|-------------|---|------------|--|
| Part Number External Expansion Can be Used With |             |   |            |  |
| BX-MBIO-M                                       | 120-240 VAC | 8 | Modbus RTU |  |
| BX-MBIO-M-D                                     | 12–24 VDC   | 8 | Modbus TCP |  |

## General Specifications, continued

| <b>General Specifications</b> |                                                                        |                |  |
|-------------------------------|------------------------------------------------------------------------|----------------|--|
| Part Number                   | BX-MBIO-M                                                              | BXC-MBIO-M-D   |  |
| Operating Temperature         | 0° to 60°C (3                                                          | 32° to 140°F)  |  |
| Storage Temperature           | -20° to 85°C                                                           | (-4° to 185°F) |  |
| Humidity                      | 5 to 95% (nor                                                          | n-condensing)  |  |
| Environmental Air             | No corrosive g                                                         | ases permitted |  |
| Vibration                     | IEC60068-2-6 (Test Fc)                                                 |                |  |
| Shock                         | IEC60068-2-27 (Test Ea)                                                |                |  |
| Enclosure Type                | Open Equipment                                                         |                |  |
| Agency Approvals              | UL61010-2 - UL File # E185989 Canada and USA<br>CE Compliant EN61131-2 |                |  |
| Noise Immunity                | NEMA ICS3-304                                                          |                |  |
| EU Directive                  | See the "EU Directive" topic in the Help File                          |                |  |
| Heat Dissipation              | 10.8 W Max 8.6 W Max                                                   |                |  |
| Weight                        | 198g (7oz) 170g (6oz)                                                  |                |  |
| Software Version              | NetEdit Version 3.15 or later                                          |                |  |

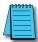

NOTE: Eight (8) Expansion Modules can be connected to add I/O capability. Only Discrete and Analog Expansion Modules are supported.

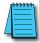

NOTE: If you are a Do-more! user and are looking to add additional remote I/O you should consider the BX-DMIO or the BX-EBC100 for a lower cost and easier installation and startup. (See Chapter 14 for more detail.) The BX-MBIO Controllers are designed for systems that use Modbus Clients as remote I/O drops.

#### **Serial Port Connector**

| BX-MBIO Serial Port Connector Specifications |                                     |  |  |
|----------------------------------------------|-------------------------------------|--|--|
| Part Number                                  | BX-RTB03S                           |  |  |
| Connector Type                               | Screw Type-90° (included with unit) |  |  |
| Wire Exit                                    | 180 deg                             |  |  |
| Pitch                                        | 3.5 mm                              |  |  |
| Screw Size                                   | M2                                  |  |  |
| Recommended Screw Torque                     | < 1.77 lb·in (0.2 N·m)              |  |  |
| Screwdriver Blade Width                      | 2.5 mm                              |  |  |
| Wire Gauge (Single wire)                     | 28-16 AWG                           |  |  |
| Wire Gauge (Two wires)                       | 28-16 AWG                           |  |  |
| Wire Strip Length                            | 0.24 in (6mm)                       |  |  |
| Equiv. Dinkle P/N                            | EC350V-03P-BK                       |  |  |

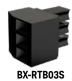

#### **Power Supply Connector**

The power supply terminal block connector is included with each controller. The power supply connector is a screw type, removable terminal block. Replacement connectors and specifications are listed in the tables that follow.

| BX-MBIO-M AC Power Supply Connector Specifications |                               |                                           |                                           |
|----------------------------------------------------|-------------------------------|-------------------------------------------|-------------------------------------------|
| Part Number                                        | BX-RTB05<br>(Included w/Unit) | BX-RTB05-1                                | BX-RTB05-2                                |
| Connector Type                                     | Screw Type-90 deg             | Spring Clamp Type-180 deg                 | Screw Type-180 deg                        |
| Wire Exit                                          | 180 deg                       | 180 deg                                   | 180 deg                                   |
| Pitch                                              | 5.0 mm                        | 5.0 mm                                    | 5.0 mm                                    |
| Screw Size                                         | M2.5                          | N/A                                       | M2.5                                      |
| Recommended Screw Torque                           | < 3.98 lb·in (0.45 N·m)       | N/A                                       | < 3.98 lb·in (0.45 N·m)                   |
| Screwdriver Blade Width                            | 3.5 mm                        | 3.5 mm                                    | 3.5 mm                                    |
| Wire Gauge (Single wire)                           | 28–12 AWG                     | 28–14 AWG                                 | 28–14 AWG                                 |
| Wire Gauge (Two wire)                              | 28–16 AWG                     | 28–16 AWG<br>(Dual Wire Ferrule Required) | 28–16 AWG<br>(Dual Wire Ferrule Required) |
| Wire Strip Length                                  | 0.3 in (7.5 mm)               | 0.37 in (9.5 mm)                          | 0.37 in (9.5 mm)                          |
| Equiv. Dinkle P/N                                  | 5ESDV-05P-BK                  | 5ESDSR-05P-BK                             | 5ESDF-05P-BK                              |

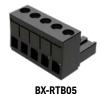

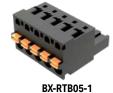

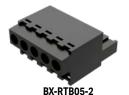

**BX-MBIO-M-D DC Power Supply Connector Specifications** BX-RTB03 (Included w/Unit) BX-RTB03-1 BX-RTB03-2 **Part Number** Connector Type Screw Type-90 deg Spring Clamp Type-180 deg Screw Type-180 deg Wire Exit 180 deg 180 deg 180 deg Pitch 5.0 mm 5.0 mm 5.0 mm M2.5 M2.5 Screw Size N/A Recommended Screw Torque < 3.98 lb·in (0.45 N·m) N/A < 3.98 lb·in (0.45 N·m) Screwdriver Blade Width 3.5 mm 3.5 mm 3.5 mm Wire Gauge (Single wire) 28-12 AWG 28-14 AWG 28-12 AWG 28-16 AWG Wire Gauge (Two wires) 28-16 AWG 28-16 AWG (Dual Wire Ferrule Required) Wire Strip Length 0.37 in (9.5 mm) 0.3 in (7.5 mm) 0.3 in (7.5 mm) 5ESDF-03P Equiv. Dinkle P/N 5ESDV-03P-BK 5ESDSR-03P-BK

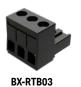

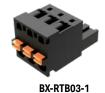

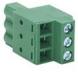

BX-RTB03-2

## Power Supply Specifications for BX-MBIO-M

| BX-MBIO-M Power Supply Specifications                                  |                                                                                                    |  |
|------------------------------------------------------------------------|----------------------------------------------------------------------------------------------------|--|
| Nominal Voltage Range                                                  | 120–240 VAC                                                                                             |  |
| Input Voltage Range (Tolerance)                                        | 85–264 VAC                                                                                              |  |
| Rated Operating Frequency                                              | 47–63 Hz                                                                                                |  |
| Maximum Input Power                                                    | 40VA                                                                                                    |  |
| Cold Start Inrush Current                                              | 1.5 A, 2ms                                                                                              |  |
| Maximum Inrush Current (Hot Start)                                     | 1.5 A, 2ms                                                                                              |  |
| Internal Input Fuse Protection                                         | Micro fuse 250V, 2A Non-replaceable                                                                     |  |
| Acceptable External Power Drop Time                                    | 10ms                                                                                                    |  |
| Under Input Voltage Lock-out                                           | 80VAC                                                                                                   |  |
| Input Transient Protection                                             | Input choke and line filter                                                                             |  |
| Output Protection for Over Current, Over Voltage, and Over Temperature | Self resetting                                                                                          |  |
| Auxiliary 24VDC Output                                                 | 24VDC @ 0.3 A max, <1V P-P Ripple, Integrated self-resetting short circuit protection, Isolated         |  |
| Voltage Withstand (dielectric)                                         | 1500VAC Power Inputs to Ground applied for 1 minute 1500VAC Ground to 24VDC Output applied for 1 minute |  |
| Insulation Resistance                                                  | >10MΩ @ 500VDC                                                                                          |  |

#### **Power Supply Connections**

| Pin | Connection |
|-----|------------|
| 1   | L          |
| 2   | N          |
| 3   | GND        |
| 4   | V-         |
| 5   | V+         |

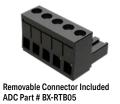

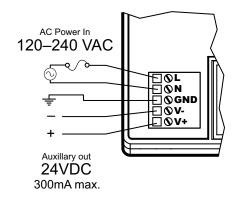

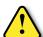

WARNING: Do not exceed the 24VDC auxiliary power supply load limit of 300mA.

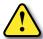

WARNING: The BRX System MUST have a proper earth ground. Do not operate the BRX MPU without proper earth grounding.

## Power Supply Specifications for BX-MBIO-M-D

| BX-MBIO-M-D Power Supply Specifications                                |                                                                             |  |
|------------------------------------------------------------------------|-----------------------------------------------------------------------------|--|
| Nominal Voltage Range*                                                 | 12–24 VDC                                                                   |  |
| Input Voltage Range (Tolerance)*                                       | 10–36 VDC                                                                   |  |
| Maximum Input Voltage Ripple                                           | < ±10%                                                                      |  |
| Maximum Input Power                                                    | 30W                                                                         |  |
| Cold Start Inrush Current                                              | 5A, 2ms                                                                     |  |
| Maximum Inrush Current (Hot Start)                                     | 5A, 2ms                                                                     |  |
| Internal Input Protection                                              | Reverse polarity protection and undervoltage lockout via transistor circuit |  |
| Acceptable External Power Drop Time                                    | 10ms                                                                        |  |
| Under Input Voltage Lock-out                                           | <9VDC                                                                       |  |
| Output Protection for Over Current, Over Voltage, and Over Temperature | Self resetting                                                              |  |
| Auxiliary 24VDC Output                                                 | None                                                                        |  |
| Voltage Withstand (dielectric)                                         | 1500VAC power Inputs to ground applied for 1 minute                         |  |
| Insulation Resistance                                                  | >10MΩ @ 500VDC                                                              |  |

<sup>\*</sup> Class 2 or LPS Power Supply required.

## **Power Supply Connections**

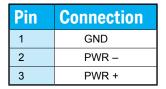

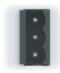

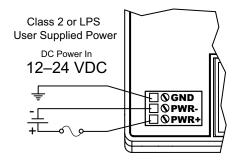

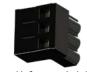

Removable Connector Included ADC Part # BX-RTB03

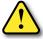

WARNING: The BRX System MUST have a proper earth ground. Do not operate the BRX MPU without proper earth grounding.

## Configuration

The BX-MBIO controller can be configured as a serial Modbus RTU slave or as a Ethernet Modbus TCP server.

As a Modbus RTU serial slave you can simply use the dip switches and set the module ID. Using the default settings no other setup is needed. Any changes to the configuration of the controller is done through the Ethernet port using the NetEdit 3 utility to get access to the web configuration page of the controller. See Appendix E if needed on how to use the NetEdit 3 utility to gain this access.

#### Default settings:

- The serial port 115,200 baud, 8 data bits, parity None, 1 stop bit
- The attached expansion modules see the expansion module specifications for the default settings for each module.

As a Modbus TCP Ethernet server the NetEdit 3 utility will be needed to set the Ethernet settings and to gain access to the web configuration page. See appendix E if needed on how to use the NetEdit 3 Utility to gain this access.

## **DIP Switch Specifications**

The BX-MBIO Modbus I/O controller has a block of DIP switches, located on the top of the chassis, that are used to setup the serial port station number, write protect the module and disable the Web configuration page. The DIP switch settings are read when the system is powered up. The default position for all DIP switches is OFF.

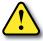

WARNING: The BX-MBIO Modbus I/O controller must be powered down prior to changing DIP switch settings.

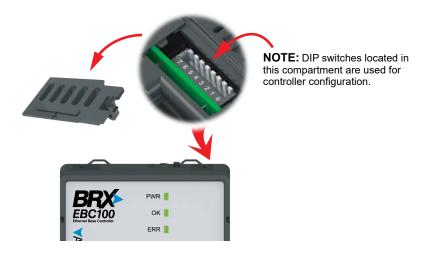

The following table describes the position and function associated with each DIP switch.

| DIP Switch Settings |                 |                                                                                                  |  |
|---------------------|-----------------|--------------------------------------------------------------------------------------------------|--|
| DIP#                | Switch Position | Function                                                                                         |  |
| 7                   | ON              | Reserved                                                                                         |  |
| 6                   | ON              | Reset the module to factory default                                                              |  |
| 5                   | ON              | Write protect the module. No writes to flash memory are allowed. Disable Web configuration page. |  |
| 4                   | ON              | Station number:                                                                                  |  |
| 3                   | ON              | DIP Switch 0–4: Supports addresses 1 to 31.                                                      |  |
| 2                   | ON              | All DIP Switch OFF:                                                                              |  |
| 1                   | ON              | Station number from flash.<br>Enter via Netedit 3 or Web configuration page.                     |  |
| 0                   | ON              | Supports addresses 1 to 247.                                                                     |  |

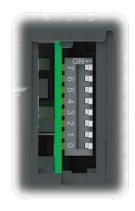

DIP Switch position is read when power is applied to the module. Power down the module before changing DIP switch settings.

DIP switches 0 to 4: Use to set a fixed serial port station number, from 1 to 31. If all five switches are left in the OFF position, the station number will be read from the module flash. The user can use the utility NetEdit 3 or, if enabled, the user can use the Web configuration page to set the RS-485 station number, from 1 to 247.

DIP Switch 5: When ON, it will write protect the module. It will not be possible to update the network settings, update the firmware or the booter version. It also disables access to the Web configuration page.

DIP Switch 6: When ON, the module is reset to factory defaults.

## **Status Indicators**

| BX-MBIO Status Indicators |                  |                                                        |
|---------------------------|------------------|--------------------------------------------------------|
| Indicator                 | Status           | Description                                            |
| PWR                       | OFF              | Base Power is OFF                                      |
| FVVK                      | GREEN            | Base Power is Good                                     |
|                           | GREEN            | Controller is Functioning Normally                     |
| OK                        | GREEN (Blinking) | Reset Mode (Booter without OS)                         |
| UK                        | YELLOW           | Analog Module Mismatch                                 |
|                           | OFF              | Controller HW Error or Power is OFF                    |
|                           | OFF              | Controller is Functioning Normally                     |
| ERR RED                   |                  | Controller HW Error or Communications Watchdog Timeout |
|                           | RED (Blinking)   | Reset Mode (Booter without OS)                         |
| TX                        | OFF              | No Transmit Activity                                   |
| 1.                        | GREEN (Blinking) | Data is being Transmitted                              |
| RX                        | OFF              | No Receive Activity                                    |
| KA.                       | GREEN (Blinking) | Data is being Received                                 |
| LNK                       | OFF              | No Ethernet Link                                       |
| LINK                      | GREEN            | Ethernet Link is Good                                  |
| ACT                       | OFF              | No Ethernet Activity                                   |
| ACI                       | GREEN (Blinking) | Ethernet Activity                                      |

## **Modbus Protocol Function Codes Supported by BX-MBIO**

| <b>Modbus Protocol Function Codes</b> |                      |       |
|---------------------------------------|----------------------|-------|
| Function Type                         | Modbus Function Code |       |
|                                       | (Decimal)            | (Hex) |
| Read Coil Status                      | 01                   | 01    |
| Read Input Status                     | 02                   | 02    |
| Read Holding Registers                | 03                   | 03    |
| Read Input Registers                  | 04                   | 04    |
| Force Single Coil                     | 05                   | 05    |
| Preset Single Register                | 06                   | 06    |
| Force Multiple Coils                  | 15                   | 0F    |
| Force Multiple Registers              | 16                   | 10    |
| Mask Write Register                   | 22                   | 16    |

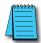

NOTE: Please visit Modbus.org to get information on the latest revision of the Modbus Protocol Specifications.

#### Function 01 (0x01) Read Coils

This function code is used to read the status of a block (1 to 2000) of contiguous coils (bits) in a remote device. Depending on the type of Modbus slave, coils can be used as internal bits or physical discrete outputs.

Modbus data type identifier: 0xxxxx

Modbus address range: 000001 to 065536

Example: Coil 17 is referred to as 000017

### Function 02 (0x02) Read Discrete Inputs

This function code is used to read the status of a block (1 to 2000) of contiguous discrete inputs (bits) in a remote device.

Modbus data type identifier: 1xxxxx

Modbus address range: 100001 to 165536

Example: Discrete input 31 is referred to as 1000031

#### Function 03 (0x03) Read Holding Registers

This function code is used to read the contents of a block (1 to 125) of contiguous holding registers in a remote device. Holding registers are 16 bit words. Depending on the Modbus slave, Holding Registers may be used to address Analog Outputs or used as general purpose registers to store values in the program.

Modbus data type identifier: 4xxxxx

Modbus address range: 400001 to 465536

Example: Holding Register 2035 is referred to as 402035

## Modbus Protocol Function Codes Supported by BX-MBIO, continued

#### Function 04 (0x04) Read Input Registers

This function code is used to read the contents of a block (1 to 125) of contiguous input registers in a remote device. Input Registers are 16 bit words. Depending on the Modbus slave, they may be used to address Analog Inputs or read-only values.

Modbus data type identifier: 3xxxxx

Modbus address range: 300001 to 365536

Example: Input Register 1027 is referred to as 301027

#### Function 05 (0x05) Write Single Coil

This function code is used to write a single output to either ON or OFF in a remote device. Depending on the type of Modbus slave, coils can be used as internal bits or physical discrete outputs.

Modbus data type identifier: 0xxxxx

Modbus address range: 000001 to 065536

Example: Coil 17 is referred to as 000017

#### Function 06 (0x06) Write Single Register

This function code is used to write a single holding register in a remote device. Holding registers are 16-bit words. Depending on the Modbus slave, Holding Registers may be used to address Analog Outputs or used as general purpose registers to store values in the program.

Modbus data type identifier: 4xxxxx

Modbus address range: 400001 to 465536

Example: Holding Register 2035 is referred to as 402035

#### Function 15 (0x0F) Write Multiple Coils

This function code is used to force each coil in a sequence (1 to 1968) of coils (bits) to either ON or OFF in a remote device. Depending on the type of Modbus slave, coils can be used as internal bits or physical discrete outputs.

Modbus data type identifier: 0xxxxx

Modbus address range: 000001 to 065536

Example: Coil 64 is referred to as 000064

#### Function 16 (0x10) Write Multiple Registers

This function code is used to write a block (1 to 123 registers) of contiguous Holding Registers in a remote device. Holding registers are 16 bit words. Depending on the Modbus slave, Holding

Registers may be used to address Analog Outputs or used as general purpose registers to store values in the program.

## Modbus Protocol Function Codes Supported by BX-MBIO, continued

Modbus data type identifier: 4xxxx

Modbus address range: 400001 to 465536

Example: Holding Register 2035 is referred to as 402035

#### Function 22 (0x16) Mask Write Register

This function code is used to modify the contents of a specified holding register using a combination of an AND mask, an OR mask, and the register's current contents. The function can be used to set or clear individual bits in the register.

The request specifies the holding register to be written, the data to be used as the AND mask, and the data to be used as the OR mask.

The function's algorithm is:

Result = (Current Contents AND And\_Mask) OR (Or\_Mask AND (NOT And\_Mask))

For example:

| Mask Write Register Example |     |           |
|-----------------------------|-----|-----------|
|                             | Hex | Binary    |
| Current Contents            | 12  | 0001 0010 |
| And_Mask =                  | F2  | 1111 0010 |
| Or_Mask =                   | 0D  | 0000 1101 |
| (NOT And_Mask) =            | 17  | 0001 0111 |
| Result =                    | 17  | 0001 0111 |

#### Note:

- If the Or\_Mask value is zero, the result is simply the logical ANDing of the current contents and And\_Mask. If the And\_Mask value is zero, the result is equal to the Or\_Mask value.
- The contents of the register can be read with the Read Holding Registers function (function code 03). They could, however, be changed subsequently as the controller scans its user logic program.

Modbus data type identifier: 4xxxxx

Modbus address range: 400001 to 465536

Example: Holding Register 2035 is referred to as 402035

## **Modbus Protocol Exception Responses**

Except for a broadcast message, when a client (master) device sends a request to a server (slave) device it expects a normal response. One of four possible events can occur from the client's (master) query:

- If the server (slave) device receives the query without a communication error, and can handle the query normally, it returns a normal response.
- If the server (slave) does not receive the query due to a communication error, no response is returned. The client (master) will eventually process a timeout condition for the request. (Timeout is fixed at 800ms. Once the first character arrives, the controller waits 800ms for the entire request to arrive.)
- If the server (slave) receives the query, but detects a communication error (parity, LRC, CRC, ...), no response is returned. The client (master) will eventually process a timeout condition for the request. (Timeout is fixed at 800ms. Once the first character arrives, the controller waits 800ms for the entire request to arrive.)
- If the server receives the query without a communication error, but cannot handle it (for example, if the request is to read a non–existent coil or register), the server (slave) will return an Exception Response informing the client (master) of the nature of the error. This Exception Response value from the server (slave) can optionally be stored in a memory location. The BX-MBIO uses a 1-byte Exception Code on an exception response.

# **Modbus Protocol Exception Responses, continued**

| List o | List of Modbus Exception Response Codes       |                                                                                                    |  |  |  |  |
|--------|-----------------------------------------------|----------------------------------------------------------------------------------------------------|--|--|--|--|
| Code   | Name                                          | Meaning                                                                                                    |  |  |  |  |
| 01     | Illegal Function                              | The function code received in the query is not an allowable action for the server (or slave). This may be because the function code is only applicable to newer devices, and was not implemented in the unit selected. It could also indicate that the server (or slave) is in the wrong state to process a request of this type, for example because it is unconfigured and is being asked to return register values.                                                                  |  |  |  |  |
| 02     | Illegal Data Address                          | The function code received in the query is not an allowable action for the server (or slave). This may be because the function code is only applicable to newer devices, and was not implemented in the unit selected. It could also indicate that the server (or slave) is in the wrong state to process a request of this type, for example because it is unconfigured and is being asked to return register values.                                                                  |  |  |  |  |
| 03     | Illegal Data Value                            | A value contained in the query data field is not an allowable value for server (or slave). This indicates a fault in the structure of the remainder of a complex request, such as that the implied length is incorrect. It specifically does NOT mean that a data item submitted for storage in a register has a value outside the expectation of the application program, since the Modbus protocol is unaware of the significance of any particular value of any particular register. |  |  |  |  |
| 04     | Slave Device Failure                          | An unrecoverable error occurred while the server (or slave) was attempting to perform the requested action.                                                                                                    |  |  |  |  |
| 05     | Acknowledge                                   | Specialized use in conjunction with programming commands.  The server (or slave) has accepted the request and is processing it, but a long duration of time will be required to do so. This response is returned to prevent a timeout error from occurring in the client (or master). The client (or master) can next issue a Poll Program Complete message to determine if processing is completed.                                                                                    |  |  |  |  |
| 06     | Slave Device Busy                             | Specialized use in conjunction with programming commands.  The server (or slave) is engaged in processing a long duration program command. The client (or master) should retransmit the message later when the server (or slave) is free.                                                                                                    |  |  |  |  |
| 08     | Memory Parity Error                           | Specialized use in conjunction with function codes 20 and 21 and reference type 6, to indicate that the extended file area failed to pass a consistency check.  The server (or slave) attempted to read record file, but detected a parity error in the memory. The client (or master) can retry the request, but service may be required on the server (or slave) device.                                                                                                    |  |  |  |  |
| 0A     | Gateway Path<br>Unavailable                   | Specialized use in conjunction with gateways, indicates that the gateway was unable to allocate an internal communication path from the input port to the output port for processing the request. Usually means that the gateway is misconfigured or overloaded.                                                                                                    |  |  |  |  |
| 0В     | Gateway Target<br>Device Failed to<br>Respond | Specialized use in conjunction with gateways, indicates that no response was obtained from the target device. Usually means that the device is not present on the network.                                                                                                    |  |  |  |  |

## **Modbus RTU, Serial Communications**

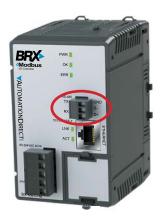

RS-485 is a multi-point wiring standard that can be used to connect external devices to the PLC. The RS-485 port has a removable three-pin screw terminal block located on the front of the CPU. The serial port has a software-selectable  $120\Omega$  termination resistor available if needed.

| RS-485 Specifications    |                                                                                                    |  |  |
|--------------------------|----------------------------------------------------------------------------------------------------|--|--|
| Port Type                | RS-485                                                                                                    |  |  |
| Description              | Non-isolated serial port that can communicate via RS-485. Includes ESD protection and built-in surge protection. 120Ω Termination resistor is available (software selectable). Includes internal biasing to be a true failsafe receiver while maintaining EIA/TIA-485 compatibility. |  |  |
| Supported Protocols      | Modbus RTU (Slave)                                                                                                    |  |  |
| Data Rates               | 1200, 2400, 4800, 9600, 19200, 38400, 57600, and 115200                                                                                                    |  |  |
| Timeout                  | Fixed at 800ms. Once the first character arrives, the controller waits 800ms for the entire request to arrive.                                                                                                    |  |  |
| Default Settings         | RS-485, 115200 bps, No Parity, 8 Data Bits, 1 Stop Bit, Station #1                                                                                                    |  |  |
| Port Type                | 3-pin terminal strip 3.5mm pitch                                                                                                    |  |  |
| RS-485 Station Addresses | 1-247                                                                                                    |  |  |
| Cable Requirements       | RS-485 use L19954-XXX from AutomationDirect.com                                                                                                    |  |  |
| Replacement Connector    | ADC Part # BX-RTB03S                                                                                                    |  |  |

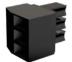

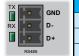

| Pinout | RS-485 |
|--------|--------|
| 1      | GND    |
| 2      | D-     |
| 3      | D+     |

Removable connector included (ADC Part# BX-RTB03S)

The RS-485 standard supports distances of up to 1000 meters without requiring a repeater. The distance can be increased by placing an RS-485 repeater on the network, if necessary.

RS-485 utilizes a differential signal which makes it much more immune to noise and grounding issues than RS-232 and is therefore a much better choice when available for communications. This port only supports RS-485, 2-wire connections. Please note that there are no connections for RTS (Ready To Send), CTS (Clear To Send) or for port powered devices (+5VDC).

#### Field Wiring information:

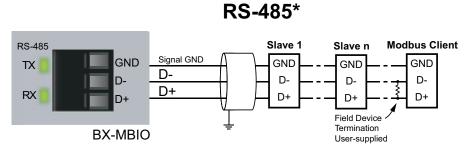

\*NOTE: Termination resistor is built-in and software selectable.

ADC # L19954-xxx or equivalent is recommend for RS-485 networks.

#### RS-485 example wiring diagrams

Example Wiring BX-MBIO to PC via RS-485, using Modbus Poll Software as Modbus RTU Master

#### **RS-485 Modbus RTU Network**

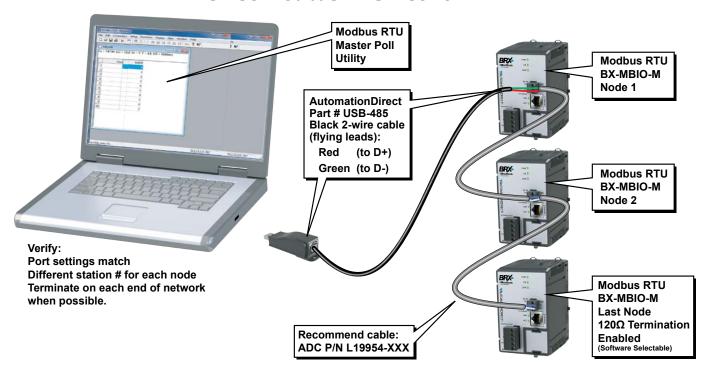

Example Wiring BX-MBIO to C-more HMI via RS-485

## RS-485 Cmare RTU Network

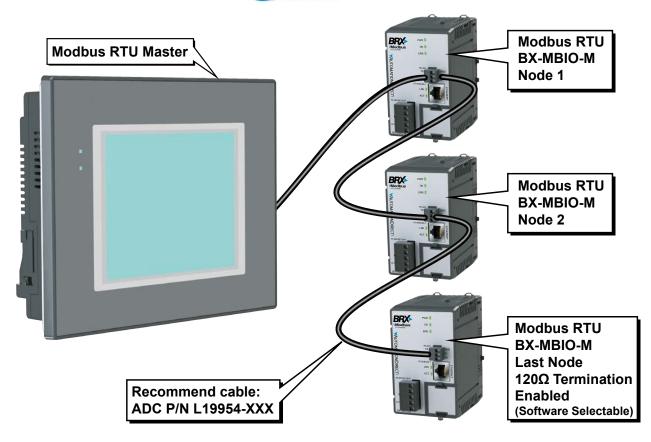

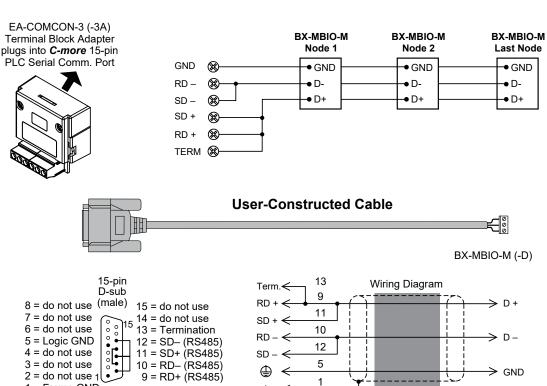

ıт

shield

1 = Frame GND

Example Wiring BX-MBIO to Click PLC via RS-485

#### **RS-485 Click to BX-MBIO**

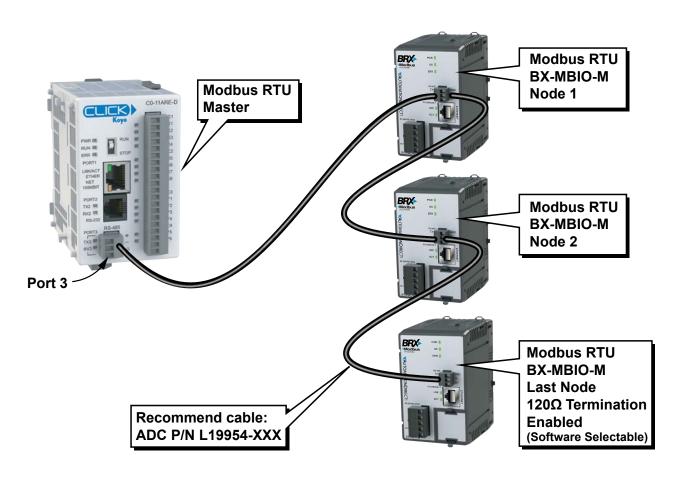

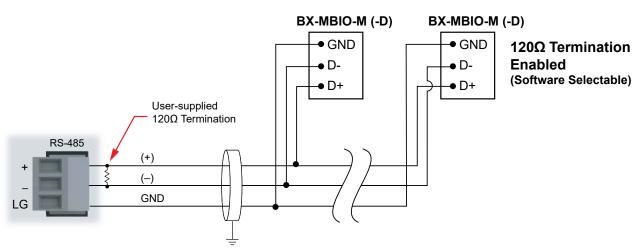

Example Wiring BX-MBIO to Productivity PLC via RS-485

## **RS-485 Productivity to BX-MBIO**

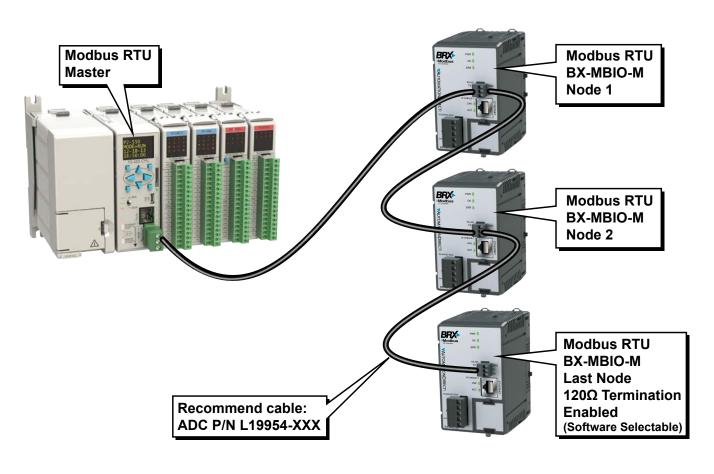

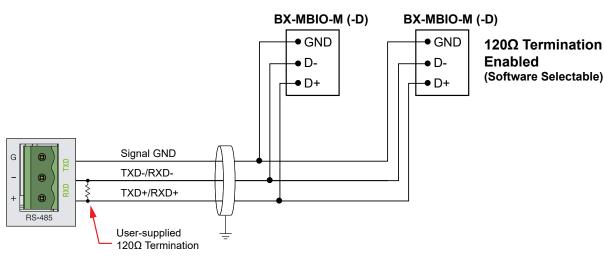

## **Modbus TCP, Ethernet Communications**

The RJ-45 Ethernet port connector is located on the CPU faceplate. Rated at 10/100 Mbps, it accepts standard CAT5e cable and has built-in auto-crossover capability.

| Ethernet Specifications                       |                                                                                                    |  |  |  |
|-----------------------------------------------|----------------------------------------------------------------------------------------------------|--|--|--|
| Port Type                                     | Ethernet                                                                                                    |  |  |  |
| Description                                   | Standard transformer-isolated Ethernet port with built-in surge protection.                                    |  |  |  |
| Transfer Rate                                 | 10Mbps and 100Mbps                                                                                             |  |  |  |
| Port Status LED                               | LINK LED is solid when network LINK is established. ACT LED flashes when port is active.                       |  |  |  |
| Timeout                                       | Fixed at 800ms. Once the first character arrives, the controller waits 800ms for the entire request to arrive. |  |  |  |
| Supported Protocols                           | Modbus TCP (Server)                                                                                            |  |  |  |
| Cable Recommendation                          | C5E-STxxx-xx from AutomationDirect.com                                                                         |  |  |  |
| Port Type                                     | RJ45, Category 5, 10/100 BASE-T, Auto Crossover                                                                |  |  |  |
| Ethernet Port Numbers:<br>Modbus TCP (Server) | 502, TCP                                                                                                    |  |  |  |

## **BX-MBIO Configuration**

To perform the initial configuration of the BX-MBIO, use the NetEdit 3 utility. Please refer to Appendix E of this manual for information on how the free NetEdit 3 utility is used to manage all aspects of HOST Ethernet-enabled devices. This includes the configuration of the network settings, updating the firmware in the devices, and setting up any runtime configuration options that are available to the HOST device.

Once the BX-MBIO has been assigned an IP address and subnet by using NetEdit 3, it is possible to use the Web Configuration Page to perform additional configurations.

The Web Configuration Page can be accessed via NetEdit 3 or via a browser.

If using NetEdit 3, select BX-MBIO from the list of available HOST Ethernet devices. You can select the "Start Web based Config" from the (1) MBIO Settings tab or from the (2) drop down list you get when you right click on the BX-MBIO row.

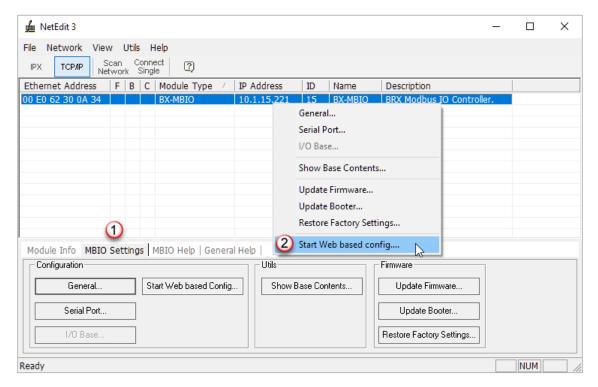

If using a web browser, enter the IP address of the BX-MBIO you want to configure in the URL address field of the web browser.

After selecting "Start Web based Config..." in NetEdit 3 or accessing the IP address of the BX-MBIO via a browser page, the following web page will open in your default Web Browser:

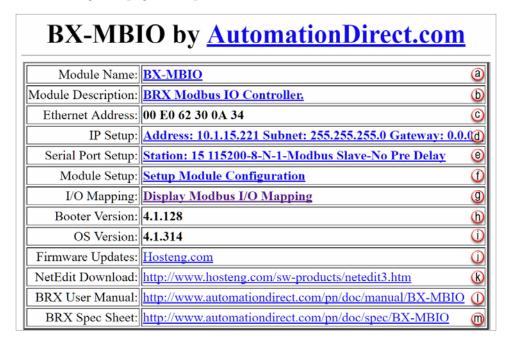

(a) Module Name

The user is able to change the name of the module, making it meaningful to the location or the process. Select the (a) link to change the name. The Module Name can be 255 characters long.

(b) Module Description

The user is able to change the description of the module, allowing the addition of pertinent information to the process. Select the (b) link to edit the module description. The Module Description can be 255 characters long.

Selecting the link to change the (a) Module Name or the (b) Module Description, brings up this page:

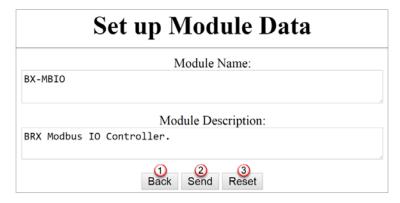

- (1) Back button, returns you to the main setup page of the Web configuration page.
- (2) Send button, writes the modified information to the BX-MBIO.
- (3) Reset button, changes any edits back to default.

To complete editing the Module Name or Description, select the (2) Send button. Once it is complete, a dialog box will confirm "Module Data setup complete."

(c) Ethernet Address

This field displays the MAC address of the BX-MBIO. This is a static field.

(d) IP Setup

The user is able to change the IP address, the subnet and the gateway of the module. Access the setup page by selecting the (d) link. This brings up the Set up IP Configuration page:

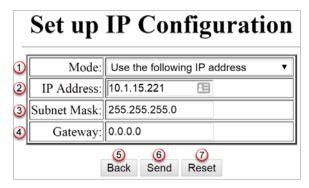

- (1) Mode: gives you two options from a drop-down menu:
  - (i) Obtain an IP address automatically. Use only if DHCP server is available.
  - (ii) Use the following IP address
- (3) IP Address: Enter the BX-MBIO network IP address. This should be in the same family as that of the Modbus client.
- (4) Subnet Mask: Enter the Subnet Mask associated with the network to which the BX-MBIO is added.
- (5) Gateway: Enter the IP address of the network gateway.
- (6) Back button, returns you to the main setup page of the Web configuration page.
- (7) Send button, writes the modified information to the BX-MBIO.
- (8) Reset button, changes any edits back to default.

To complete editing the Set up IP Configuration, select the (6) Send button. Once it is complete, a dialog box will confirm "Set up IP Configuration complete."

(e) Serial Port Setup

Selecting the serial port setup link brings up the Set up RS485 Port page:

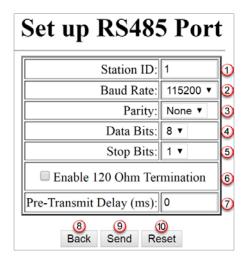

- (1) Station ID: Enter a valid station number, 1-247. Each device on the network must have a unique station ID.
- (2) Baud Rate: The rate at which the data is transmitted. The higher the number the faster the data will be transmitted. Choosing a lower value can help with issues when the data is not being received reliably. Available Baud Rate choices: 115200, 57600, 38400, 19200, 9600, 4800, 2400, 1200. This must match the baud rate of the Modbus RTU master.
- (3) Parity: The method of error detection used during transmission. Available choices: Even, Odd, None.
- (4) Data Bits: The number of bits in each character. Available choices: 7 or 8.
- (5) Stop Bits: The number of bits sent to denote the end of each character. Available choices: 1 or 2.

- (6) Enable 120-ohm Termination: When enabled, a 120-ohm termination resistor is added to the BX-MBIO RS-485 circuit. Use only at the beginning and end of the RS-485 network.
- (7) Pre-Transmit Delay (ms): Enter a time from 0 to 500ms. This allows the user to adjust the response rate based on what master is talking to it. For example, a radio may require a delay before they are ready to "receive" a packet of information.
- (8) Back button, returns you to the main setup page of the Web configuration page.
- (9) Send button, writes the modified information to the BX-MBIO.
- (10) Reset button, changes any edits back to default.
- (11) To complete editing the Serial Port Setup, select the (9) Send button. Once it is complete, a dialog box will confirm "Serial Port Setup complete."

#### (f) Module Setup

The user is able to view which expansion modules are in each slot. If Analog I/O modules are installed, the user will be able to change the module configuration. Access the setup page by selecting the (f) link. This brings up the Set up Module Configuration page. In general, the page will display a list of slot numbers and the module part number installed in that slot. Configuration fields will be available for the slot with an installed Analog I/O module.

Each displayed module part number is a hyperlink to the product insert for that module on www. AutomationDirect.com.

One example configuration used to illustrate the module setup interface comprises the following:

Slot 1: BX-05TRS

Slot 2: BX-08TR

Slot 3: BX-08NA

Slot 4: BX-04THM

Slot 5: BX-08AD-2B

Slot 6: BX-08DA-2B

Slot 7: BX-08AD-1

Slot 8: BX-08DA-1

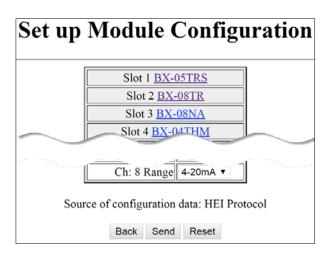

We will step through the Set up Module Configuration page for this example slot-by-slot.

#### Slots 1–3 (Discrete I/O modules):

In this example we have three discrete I/O modules installed. There is nothing to configure for these discrete I/O modules. All Discrete I/O expansion modules available to the BRX series work in a similar manner.

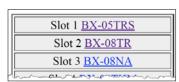

Slot 4 <u>BX-04THM</u>
Channels Enabled Ch 1-4 ▼

Fahrenheit •

•

Temp Scale

Ch: 1 Range J

Ch: 2 Range J

Ch: 3 Range J

Burn Out Mode

## **BX-MBIO Configuration, continued**

Slot 4 (BX-04THM):

The BX-04THM analog temperature module is installed in slot 4 in this example. The BX-04THM module has the following configuration options:

- (i) Channels Enabled: (1-4)
- (ii) Temp Scale: Celsius or Fahrenheit.
- (iii) Burn Out Mode: Select if the Input register should read a Low or High value on burn out or if burn out detection should be disabled. Note: Burn Out Mode must be set to Disabled in order to use a Thermocouple Calibrator.
- (iv) Input Range for Channels 1 to 4: These are the settings for each channel of the analog temperature module. Available choices are: J, K, E, R, S, T, B, N, C, 0-39mV, +/-39mV, +/-78mV, 0-156mV, +/-156mV, 0-1.25V.

Slot 5 (BX-08AD-2B):

The BX-08AD-2B is installed in slot 5 in this example. The BX-08AD-2B module has the following configuration options:

- (i) Channels Enabled: (1-8)
- (ii) Range for Input Channels 1 to 8: There is a configuration field for each channel. Available choices are: 0-5V, 0-10V, +/-5V, +/-10V.

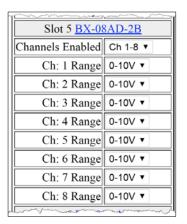

Slot 6 (BX-08DA-2B):

The BX-08DA-2B is installed in slot 6 of this example. The BX-08DA-2B module has the following configuration options:

- (i) Channels Enabled: (1–8)
- (ii) Range for Output Channels 1 to 8: There is a configuration field for each channel. Available choices are: 0–5V, 0–10V, ±5V, ±10V.

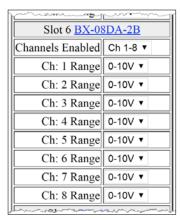

Slot 7 (BX-08AD-1):

The BX-08AD-1 is installed in slot 7 of this example. The BX-08AD-1 module has the following configuration options:

- (i) Channels Enabled: (1–8)
- (ii) Range for Input Channels 1 to 8: There is a configuration field for each channel. Available choices are: 0-20mA, 4-20mA.

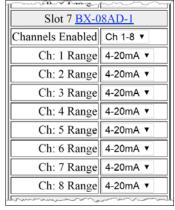

Slot 8 (BX-08DA-1):

The BX-08DA-1 is installed in slot 8 of the sample drop. BX-08DA-1 module has the following configuration options:

- (i) Channels Enabled: (1–8)
- (ii) Range for Output Channels 1 to 8: There is a configuration field for each channel. Available choices are: 0–20mA, 4–20mA.

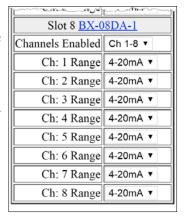

The Back button returns you to the main setup page of the Web configuration page, the Send button writes the modified information to the BX-MBIO, and the Reset button changes any edits back to default.

To complete editing the Setup Module Configuration, select the Send button. The BX-MBIO will be rebooted in order to use the new configuration. A warning and confirmation message box will be displayed:

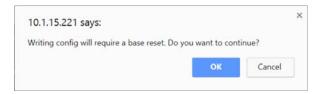

If you press the OK button, the new configuration will be written to the BX-MBIO.

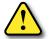

WARNING: Output states are not retained when a new configuration is written to the BX-MBIO. Only authorized persons should write a configuration.

Once the write is complete, a dialog box will confirm "Setup complete."

(g) I/O Mapping

The Modbus I/O Mapping page is viewable by selecting the (g) link. This page displays the Modbus I/O addressing associated with each slot plus error and device information.

Based on the example set of installed modules listed previously, the following Modbus I/O Mapping table is displayed.

| N                                 | Iodbus I                                      | <b>O</b> M         | <b>Sapping</b>               |                                |  |  |
|-----------------------------------|-----------------------------------------------|--------------------|------------------------------|--------------------------------|--|--|
| Description                       | Inputs<br>Offset: 100000                      | Coils<br>Offset: 0 | Input Regs<br>Offset: 300000 | Holding Regs<br>Offset: 400000 |  |  |
| Slot 1 BX-05TRS                   |                                               |                    |                              |                                |  |  |
| 5 Bit Outputs                     |                                               | 1 - 8              |                              | 402001 - 402001 LO             |  |  |
| Slot 2 BX-08TR                    |                                               |                    |                              |                                |  |  |
| 8 Bit Outputs                     |                                               | 9 - 16             |                              | 402001 HI - 402001             |  |  |
| Slot 3 BX-08NA                    |                                               |                    |                              |                                |  |  |
| 8 Bit Inputs                      | 100001 - 100008                               |                    | 302001 - 302001 LO           | 411625 - 411625 LO             |  |  |
| Slot 4 BX-04THM                   |                                               |                    |                              |                                |  |  |
| 24 Bit Inputs                     | 100009 - 100032                               |                    | 302001 HI - 302002           | 411625 HI - 411626             |  |  |
| 4 Word Inputs                     |                                               |                    | 300001 - 300004              | 412252 - 412255                |  |  |
| Slot 5 BX-08AD-2B                 |                                               |                    |                              |                                |  |  |
| 24 Bit Inputs                     | 100033 - 100056                               |                    | 302003 - 302004 LO           | 411627 - 411628 LO             |  |  |
| 8 Word Inputs                     |                                               |                    | 300005 - 300012              | 412256 - 412263                |  |  |
| Slot 6 BX-08DA-2B                 |                                               |                    |                              |                                |  |  |
| 24 Bit Inputs                     | 100057 - 100080                               |                    | 302004 HI - 302005           | 411628 HI - 411629             |  |  |
| 8 Word Outputs                    |                                               |                    |                              | 400001 - 400008                |  |  |
| Slot 7 <u>BX-08AD-1</u>           |                                               |                    |                              |                                |  |  |
| 24 Bit Inputs                     | 100081 - 100104                               |                    | 302006 - 302007 LO           | 411630 - 411631 LO             |  |  |
| 8 Word Inputs                     |                                               |                    | 300013 - 300020              | 412264 - 412271                |  |  |
| Slot 8 <u>BX-08DA-1</u>           |                                               |                    |                              |                                |  |  |
| 24 Bit Inputs                     | 100105 - 100128                               |                    | 302007 HI - 302008           | 411631 HI - 411632             |  |  |
| 8 Word Outputs                    |                                               |                    |                              | 400009 - 400016                |  |  |
| Error Information (write 0 to cle | ear):                                         |                    |                              |                                |  |  |
| Module Error                      |                                               |                    |                              | 410001                         |  |  |
| Bit Per Slot Error                |                                               |                    |                              | 410002                         |  |  |
| Device Information:               |                                               |                    |                              |                                |  |  |
| Firmware Version                  |                                               |                    | 307001 - 307006              | 419251 - 419256                |  |  |
| Millisecond Tick                  |                                               |                    | 307007 - 307008              | 419257 - 419258                |  |  |
| MAC Address                       |                                               |                    | 307016 - 307018              | 419266 - 419268                |  |  |
| DIP Switches                      |                                               |                    | 307022                       | 419272                         |  |  |
| IP Addressing                     | IP Addressing 307036 - 307041 419286 - 419291 |                    |                              |                                |  |  |
| Additional Mapping Informatio     | <u>n</u>                                      |                    |                              |                                |  |  |
|                                   | Back                                          |                    |                              |                                |  |  |

#### Description column:

Displays the slot number, the module installed in that slot and the Input/Output bits and/or words used by the module. The module part number is a link to the module insert.

#### Inputs column:

Displays the discrete input addressing. The offset is 100000. If a module has discrete input addresses associated with it, the Modbus discrete input address range is shown. For example, in slot 3, the BX-08NA module is mapped to 8 discrete input addresses, 100001 – 100008.

#### Coils column:

Displays the discrete output addressing. The offset is 0. If a module has discrete output addresses associated with it, the Modbus discrete output range is shown. For example, in slot 1, the BX-05TRS module is mapped to 5 discrete output addresses. However, the addressing is mapped in byte ranges, which means the module takes up 8 bits, 1 - 8. For this module, BX-05TRS, the user will use the first 5 bits of the addressed range, 1-5.

#### Input Regs column:

Displays the input register addressing. The offset is 300000. If a module has input registers associated with it, the Modbus input register range is shown. Input registers are typically used to store analog input values. Input registers are typically read only registers. For example, in slot 4, the BX-04THM module is mapped to 24 discrete input bits and 4 input words. These 4 words are mapped to 4 input registers, 300001 – 300004, one word for each input channel. In this case, data read from channel 1 of the BX-04THM is stored in Modbus input register 300001.

Discrete inputs are also mapped to input registers. For example BX-08NA, an 8-point input module, mapped to 302001 LO. This is the lower 8 bits of the 16-bit word 302001.

Analog and Temperature modules have 24 discrete inputs used as error status flags. These are also mapped to input registers. For example, BX-04THM has 24 discrete input bits mapped to 302001 HI to 302002 input registers. This is the top 8 bits of 302001 and 16 bits of 302002.

Refer to Chapter 8, "BRX Analog I/O Expansion Modules," for information on the function of the 24 bits associated with Analog I/O and Temperature modules.

#### Holding Regs column:

Displays the holding register addressing. The offset is 400000. If a module has holding registers associated with it, the Modbus holding register range is shown. Holding registers are typically used to store analog output values or to store variable data used by the system. Holding registers are typically read/write registers. For example, in slot 6, the BX-08DA-2B module is mapped to 24 discrete input bits and 8 output words. These 8 words are mapped to 8 holding registers, 400001 – 400008, one word for each output channel. In this case, data written to channel 1 of the BX-08DA-2B is stored in Modbus holding register 400001.

Discrete inputs are also mapped to holding registers. For example BX-08NA, an 8-point input module, mapped to 411625 LO. This is the lower 8 bits of the 16-bit word 411625.

Analog and Temperature modules have 24 discrete inputs used as error status flags. These are also mapped to holding registers. For example, BX-04THM has 24 discrete input bits mapped to 411625 HI to 411626 holding registers. This is the top 8 bits of 411625 and 16 bits of 411626.

Refer to Chapter 8, "BRX Analog I/O Expansion Modules," for information on the function of the 24 bits associated with Analog I/O and Temperature modules.

Extra information available in the Modbus I/O mapping table:

Addressing of available error information is mapped to holding registers. Module Error and Bit Per Slot Error can be read from holding registers 410001 and 410002, for this setup. To clear an error, write a value of 0 to the corresponding holding register.

| BX-MBIO Diagnostic Information (write 0 to clear): |  |                 |  |  |  |
|----------------------------------------------------|--|-----------------|--|--|--|
| Data Input Registers Holding Registers             |  |                 |  |  |  |
| Module Error                                       |  | 410001          |  |  |  |
| Bit Per Slot Error                                 |  | 410002          |  |  |  |
| Reserved*                                          |  | 410003 – 410006 |  |  |  |
| Link Monitor Timeout                               |  | 410007          |  |  |  |

<sup>\*</sup> This section is for use by the MBIO operating system. Do not write to this area.

Device Information is comprised of a block of 40 words. A Modbus client (master) can read the entire block or a specific portion.

| BX-MBIO Device Information |                 |                   |  |  |  |
|----------------------------|-----------------|-------------------|--|--|--|
| Data                       | Input Registers | Holding Registers |  |  |  |
| Firmware Version           | 307001 – 307006 | 419251 – 419256   |  |  |  |
| Millisecond Tick           | 307007 – 307008 | 419257 – 419258   |  |  |  |
| Reserved*                  | 307009 – 307015 | 419259 – 419265   |  |  |  |
| MAC Address                | 307016 – 307018 | 419266 – 419268   |  |  |  |
| Reserved*                  | 307019 – 307022 | 419269 – 419271   |  |  |  |
| DIP Switches               | 307022          | 419272            |  |  |  |
| Reserved*                  | 307023 – 307035 | 419273 – 419285   |  |  |  |
| IP Addressing              | 307036 – 307041 | 419286 – 419291   |  |  |  |

<sup>\*</sup> This section is for use by the MBIO operating system. Do not write to this area.

The Device Information displays items from those available in the table above. These are as follows:

(1) Firmware Version: six words hold information on the Firmware and Booter version of the BX-MBIO, mapped to input registers 307001-307006 and to holding registers 419251-419256.

| BX-MBIO Firmware and Booter versions: Firmware: 4.1.299 Booter: 4.1.128 |                               |                                                  |                         |                        |  |  |
|-------------------------------------------------------------------------|-------------------------------|--------------------------------------------------|-------------------------|------------------------|--|--|
| Modbus<br>Input<br>Register                                             | Modbus<br>Holding<br>Register | MAC address<br>value viewed as<br>Signed Decimal |                         |                        |  |  |
| 307001                                                                  | 419251                        | 4                                                | Hold the                | least significant word |  |  |
| 307002                                                                  | 419252                        | 1                                                | Firmware version        |                        |  |  |
| 307003                                                                  | 419253                        | 299                                              |                         | most significant word  |  |  |
| 307004                                                                  | 419254                        | 4                                                |                         | least significant word |  |  |
| 307005                                                                  | 419255                        | 1                                                | Hold the Booter version |                        |  |  |
| 307006                                                                  | 419256                        | 128                                              | 200001 10101011         | most significant word  |  |  |

(2) Millisecond Tick: Two words hold information on the Millisecond Tick clock of the BX-MBIO, which could be used to indicate communications is active with the BX-MBIO, mapped to input registers 307007-307008 and to holding registers 419257-419258.

| BX-MBIO Millisecond Tick |        |                                       |                        |  |  |  |
|--------------------------|--------|---------------------------------------|------------------------|--|--|--|
| Input Holding value      |        | MAC address<br>value viewed as<br>HEX |                        |  |  |  |
| 307007                   | 419257 | 0xE000                                | least significant word |  |  |  |
| 307008                   | 419258 | 0x3062                                | most significant word  |  |  |  |

(3) MAC Address: Three words hold information on the MAC address of the BX-MBIO, mapped to input registers 307016-307018 and to holding registers 41 9266-419268.

| BX-MBIO MAC address: 00:E0:62:30:0A:34 |                               |                                       |                        |  |  |  |
|----------------------------------------|-------------------------------|---------------------------------------|------------------------|--|--|--|
| Modbus<br>Input<br>Register            | Modbus<br>Holding<br>Register | MAC address<br>value viewed as<br>HEX |                        |  |  |  |
| 307016                                 | 419266                        | 0xE000                                | least significant word |  |  |  |
| 307017                                 | 419267                        | 0x3062                                |                        |  |  |  |
| 307018                                 | 419268                        | 0x340A                                | most significant word  |  |  |  |

(4) DIP Switches: One word holds information about the position of the DIP Switches of the BX-MBIO, which provides the status of the DIP switch position, mapped to input register 307022 and holding register 419272.

| BX-MBIO DIP Switch: Example with DIP Switches 0 to 3 ON, serial port Station # 15 |                               |                                                      |                                   |  |  |  |
|-----------------------------------------------------------------------------------|-------------------------------|------------------------------------------------------|-----------------------------------|--|--|--|
| Modbus<br>Input<br>Register                                                       | Modbus<br>Holding<br>Register | DIP Switch<br>value viewed<br>as Unsigned<br>Decimal | DIP Switch value viewed in Binary |  |  |  |
| 307022                                                                            | 419272                        | 15                                                   | 0000 0000 0000 1111               |  |  |  |
|                                                                                   |                               |                                                      | msblsb                            |  |  |  |

(5) IP Addressing: Six words hold information about the IP address, the Gateway address, and the Subnet mask of the BX-MBIO, mapped to input registers 307036-307041 and to holding registers 419286-419291.

| IP: 10.1<br>Gateway         | BX-MBIO IP and Subnet address:<br>IP: 10.1.15.221<br>Gateway: 192.168.2.1<br>Subnet: 255.255.255.0 |        |                           |            |                        |  |  |  |
|-----------------------------|----------------------------------------------------------------------------------------------------|--------|---------------------------|------------|------------------------|--|--|--|
| Modbus<br>Input<br>Register | Input Holding value                                                                                |        |                           |            |                        |  |  |  |
| 307036                      | 419286                                                                                             | 0x010A | where: 01 = 1, 0A = 10    | IP Address | least significant word |  |  |  |
| 307037                      | 419287                                                                                             | 0xDD0F | where: DD = 221, 0F = 15  | IF Address | most significant word  |  |  |  |
| 307038                      | 419288                                                                                             | 0xA8C0 | where: A8 = 168, C0 = 192 | Gateway    | least significant word |  |  |  |
| 307039                      | 419289                                                                                             | 0x0102 | where: 01 = 1, 02 = 2     | address    | most significant word  |  |  |  |
| 307040                      | 419290                                                                                             | 0xFFFF | where: FF = 255, FF = 255 | Subnet     | least significant word |  |  |  |
| 307041                      | 419291                                                                                             | 0x00FF | where: 00 = 0, FF = 255   | mask       | most significant word  |  |  |  |

#### (h) Booter Version

This field displays the current booter version of the BX-MBIO controller. This is a fixed field. It is necessary to use the NetEdit 3 utility to update the booter.

#### (i) OS Version

This field displays the current OS version of the BX-MBIO controller. This is a fixed field. It is necessary to use the NetEdit 3 utility to update the OS.

#### (j) Firmware Updates

This field contains a link to the firmware download location on the HOST Engineering website: Hosteng.com (<a href="http://www.hosteng.com/hw-products/firmware.htm">http://www.hosteng.com/hw-products/firmware.htm</a>).

#### (k) NetEdit Download

This field contains a link to the NetEdit 3 utility download page: http://www.hosteng.com/sw-products/netedit3.htm.

#### (l) BRX User Manual

This field contains a link to the BRX user manual web page: http://www.automationdirect.com/pn/doc/manual/BX-MBIO.

#### (m) BRX Spec Sheet

This field contains a link to the BX-MBIO-M insert page: http://www.automationdirect.com/pn/doc/spec/BX-MBIO.

| List of mod    | ules sup    | ported    | by BX-MBIO        |            |                   |                                                      |
|----------------|-------------|-----------|-------------------|------------|-------------------|------------------------------------------------------|
| Module         | Number o    | of Points | Address Offset    |            | Function<br>Codes | Example Addressing:<br>Module Installed in<br>Slot 1 |
|                | In          | Out       |                   | Bytes Used |                   |                                                      |
| Discrete IO    |             |           |                   |            | •                 |                                                      |
| BX-08NF3       | 8           |           | 1–8               | 1          | 02                | 100001–100008                                        |
| BX-08ND3       | 8           |           | 1–8               | 1          | 02                | 100001–100008                                        |
| BX-08NB        | 8           |           | 1–8               | 1          | 02                | 100001–100008                                        |
| BX-08NA        | 8           |           | 1–8               | 1          | 02                | 100001–100008                                        |
| BX-08SIM       | 8           |           | 1–8               | 1          | 02                | 100001–100008                                        |
| BX-12ND3       | 12          |           | 1–12 <sup>1</sup> | 2          | 02                | 100001–100016 <sup>1</sup>                           |
| BX-12NB        | 12          |           | 1–12 <sup>1</sup> | 2          | 02                | 100001-100016 <sup>1</sup>                           |
| BX-12NA        | 12          |           | 1–12 <sup>1</sup> | 2          | 02                | 100001-100016 <sup>1</sup>                           |
| BX-16NF3       | 16          |           | 1–16              | 2          | 02                | 100001–100016                                        |
| BX-16ND3       | 16          |           | 1–16              | 2          | 02                | 100001–100016                                        |
| BX-16NB        | 16          |           | 1–16              | 2          | 02                | 100001–100016                                        |
| BX-16NA        | 16          |           | 1–16              | 2          | 02                | 100001–100016                                        |
| BX-32ND3       | 32          |           | 1–16, 17–32       | 4          | 02                | 100001–100016<br>100017–100032                       |
| BX-05TRS       |             | 5         | 1–5 <sup>2</sup>  | 1          | 01, 05, 15        | 000001-000008 <sup>2</sup>                           |
| BX-05TRS-1     |             | 5         | 1-5 <sup>2</sup>  | 1          | 01, 05, 15        | 000001-000008 <sup>2</sup>                           |
| BX-08TD1       |             | 8         | 1–8               | 1          | 01, 05, 15        | 000001-000008                                        |
| BX-08TD2       |             | 8         | 1–8               | 1          | 01, 05, 15        | 000001-000008                                        |
| BX-08TR        |             | 8         | 1–8               | 1          | 01, 05, 15        | 000001-000008                                        |
| Table continue | d on next p | age       |                   |            |                   |                                                      |

| Number of Points  Address Offset  Purchas Used  Function  Module Institute  Address Offset |    |     |                                                      |                   |                  |                                                          |
|--------------------------------------------------------------------------------------------|----|-----|------------------------------------------------------|-------------------|------------------|----------------------------------------------------------|
| Module                                                                                     | In | Out | Address Offset                                       | Bytes Used        | Codes            | Module Installed in Slot 1                               |
| BX-08TRZ                                                                                   |    | 8   | 1–8                                                  | 1                 | 01, 05, 15       | 000001–000008                                            |
| BX-08TA                                                                                    |    | 8   | 1–8                                                  | 1                 | 01, 05, 15       | 000001–000008                                            |
| BX-12TD1                                                                                   |    | 12  | 1–12 <sup>1</sup>                                    | 2                 | 01, 05, 15       | 000001-000016 <sup>1</sup>                               |
| BX-12TD2                                                                                   |    | 12  | 1–12 <sup>1</sup>                                    | 2                 | 01, 05, 15       | 000001-000016 <sup>1</sup>                               |
| BX-12TR                                                                                    |    | 12  | 1–12 <sup>1</sup>                                    | 2                 | 01, 05, 15       | 000001-000016 <sup>1</sup>                               |
| BX-12TA                                                                                    |    | 12  | 1–12 <sup>1</sup>                                    | 2                 | 01, 05, 15       | 000001-000016 <sup>1</sup>                               |
| BX-16TD1                                                                                   |    | 16  | 1–16                                                 | 2                 | 01, 05, 15       | 000001–000016                                            |
| BX-16TD2                                                                                   |    | 16  | 1–16                                                 | 2                 | 01, 05, 15       | 000001–000016                                            |
| BX-16TF2                                                                                   |    | 16  | 1–16                                                 | 2                 | 01, 05, 15       | 000001–000016                                            |
| BX-16TR                                                                                    |    | 16  | 1–16                                                 | 2                 | 01, 05, 15       | 000001–000016                                            |
| BX-16TRZ                                                                                   |    | 16  | 1–16                                                 | 2                 | 01, 05, 15       | 000001–000016                                            |
| BX-32TD1                                                                                   |    | 32  | 1–16, 17–32                                          | 4                 | 01, 05, 15       | 100001–100016<br>100017–100032                           |
| BX-32TD2                                                                                   |    | 32  | 1–16, 17–32                                          | 4                 | 01, 05, 15       | 100001–100016<br>100017–100032                           |
| BX-08CD3R                                                                                  | 4  | 4   | Input: 1–4 <sup>3</sup><br>Output: 1–4 <sup>3</sup>  | 1 1               | 02<br>01, 05, 15 | 100001–100008 <sup>3</sup><br>000001–000008 <sup>3</sup> |
| BX-12CD3D1                                                                                 | 8  | 4   | Input: 1–8<br>Output: 1–4 <sup>3</sup>               | 1 1               | 02<br>01, 05, 15 | 100001–100008<br>000001–000008 <sup>3</sup>              |
| BX-12CD3D2                                                                                 | 8  | 4   | Input: 1–8<br>Output: 1–4 <sup>3</sup>               | 1 1               | 02<br>01, 05, 15 | 100001–100008<br>000001–000008 <sup>3</sup>              |
| BX-16CD3D1                                                                                 | 8  | 8   | Input: 1–8<br>Output: 1–8                            | 1 1               | 02<br>01, 05, 15 | 100001–100008<br>000001–000008                           |
| BX-16CD3D2                                                                                 | 8  | 8   | Input: 1–8<br>Output: 1–8                            | 1 1               | 02<br>01, 05, 15 | 100001–100008<br>000001–000008                           |
| BX-12CF3F2                                                                                 | 8  | 8   | Input: 1–8<br>Output: 1–8                            | 1 1               | 02<br>01, 05, 15 | 100001–100008<br>000001–000008                           |
| Analog IO                                                                                  |    |     |                                                      |                   |                  |                                                          |
| BX-04ADM-1                                                                                 | 4  |     | Data Words: 1–4<br>Status Flags <sup>4</sup> : 1–24  | 2 (per word)<br>3 | 04<br>02         | 300001–300004<br>100001–100024                           |
| BX-04AD-1                                                                                  | 4  |     | Data Words: 1–4<br>Status Flags <sup>4</sup> : 1–24  | 2 (per word)<br>3 | 04<br>02         | 300001–300004<br>100001–100024                           |
| BX-08AD-1                                                                                  | 8  |     | Data Words: 1–8<br>Status Flags <sup>4</sup> : 1–24  | 2 (per word)<br>3 | 04<br>02         | 300001–300008<br>100001–100024                           |
| BX-16AD-1                                                                                  | 16 |     | Data Words: 1–16<br>Status Flags <sup>4</sup> : 1–24 | 2 (per word)<br>3 | 04<br>02         | 300001–300016<br>100001–100024                           |
| BX-04AD-2B                                                                                 | 4  |     | Data Words: 1–4<br>Status Flags <sup>4</sup> : 1–24  | 2 (per word)<br>3 | 04<br>02         | 300001–300004<br>100001–100024                           |
| BX-08AD-2B                                                                                 | 8  |     | Data Words: 1–8<br>Status Flags <sup>4</sup> : 1–24  | 2 (per word)<br>3 | 04<br>02         | 300001–300008<br>100001–100024                           |
| BX-16AD-2B                                                                                 | 16 |     | Data Words: 1–16<br>Status Flags <sup>4</sup> : 1–24 | 2 (per word)<br>3 | 04<br>02         | 300001–300016<br>100001–100024                           |
| BX-04AD-3                                                                                  | 4  |     | Data Words: 1–4<br>Status Flags: 1–8                 | 2 (per word)<br>1 | 04<br>02         | 300001–300004<br>100001–100008                           |
| BX-08AD-3                                                                                  | 8  |     | Data Words: 1–8<br>Status Flags: 1–8                 | 2 (per word)<br>1 | 04<br>02         | 300001–300008<br>100001–100008                           |
| BX-04DA-1                                                                                  |    | 4   | Data Words: 1–4<br>Status Flags <sup>4</sup> : 1–24  | 2 (per word)<br>3 | 03, 06, 16<br>02 | 400001–400004<br>100001–100024                           |

|              | Number o | of Points |                                                                                     |                                   | Function               | Example Addressing:                             |
|--------------|----------|-----------|-------------------------------------------------------------------------------------|-----------------------------------|------------------------|-------------------------------------------------|
| Module       | In       | Out       | Address Offset                                                                      | Bytes Used                        | Codes                  | Module Installed in Slot 1                      |
| BX-08DA-1    |          | 8         | Data Words: 1–8<br>Status Flags <sup>4</sup> : 1–24                                 | 2 (per word)<br>3                 | 03, 06, 16<br>02       | 400001–400008<br>100001–100024                  |
| BX-04DA-2B   |          | 4         | Data Words: 1–4<br>Status Flags <sup>4</sup> : 1–24                                 | 2 (per word)<br>3                 | 03, 06, 16<br>02       | 400001–400004<br>100001–100024                  |
| BX-08DA-2B   |          | 8         | Data Words: 1–8<br>Status Flags <sup>4</sup> : 1–24                                 | 2 (per word)<br>3                 | 03, 06, 16<br>02       | 400001–400008<br>100001–100024                  |
| BX-04DA-3    |          | 4         | Data Words: 1–4<br>Status Flags: 1–8                                                | 2 (per word)<br>1                 | 03, 06, 16<br>02       | 400001–400004<br>100001–100008                  |
| BX-08DA-3    |          | 8         | Data Words: 1–8<br>Status Flags: 1–8                                                | 2 (per word)<br>1                 | 03, 06, 16<br>02       | 400001–400008<br>100001–100008                  |
| BX-2AD2DA-1  | 2        | 2         | Input Data Words: 1–2<br>Output Data Words: 1–2<br>Status Flags <sup>4</sup> : 1–24 | 2 (per word)<br>2 (per word)<br>3 | 04<br>03, 06, 16<br>02 | 300001–300002<br>400001–400002<br>100001–100024 |
| BX-4AD2DA-1  | 4        | 2         | Input Data Words: 1–4<br>Output Data Words: 1–2<br>Status Flags <sup>4</sup> : 1–24 | 2 (per word)<br>2 (per word)<br>3 | 04<br>03, 06, 16<br>02 | 300001–300004<br>400001–400002<br>100001–100024 |
| BX-2AD2DA-2B | 2        | 2         | Input Data Words: 1–2<br>Output Data Words: 1–2<br>Status Flags <sup>4</sup> : 1–24 | 2 (per word)<br>2 (per word)<br>3 | 04<br>03, 06, 16<br>02 | 300001–300002<br>400001–400002<br>100001–100024 |
| BX-4AD2DA-2B | 4        | 2         | Input Data Words: 1–4<br>Output Data Words: 1–2<br>Status Flags <sup>4</sup> : 1–24 | 2 (per word)<br>2 (per word)<br>3 | 04<br>03, 06, 16<br>02 | 300001–300004<br>400001–400002<br>100001–100024 |
| BX-2AD2DA-3  | 2        | 2         | Input Data Words: 1–2<br>Output Data Words: 1–2<br>Status Flags: 1–8                | 2 (per word)<br>2 (per word)<br>1 | 04<br>03, 06, 16<br>02 | 300001–300002<br>400001–400002<br>100001–100008 |
| BX-4AD4DA-3  | 4        | 4         | Input Data Words: 1–4<br>Output Data Words: 1–4<br>Status Flags: 1–8                | 2 (per word)<br>2 (per word)<br>1 | 04<br>03, 06, 16<br>02 | 300001–300004<br>400001–400002<br>100001–100008 |
| Temperature  |          |           |                                                                                     |                                   |                        |                                                 |
| BX-04THM     | 4        |           | Data Words: 1–4<br>Status Flags (Bits) <sup>4</sup> : 1–24                          | 2 (per word)<br>3                 | 04<br>02               | 300001–300004<br>100001–100024                  |
| BX-08THM     | 8        |           | Data Words: 1–8<br>Status Flags (Bits) <sup>4</sup> : 1–24                          | 2 (per word)<br>3                 | 04<br>02               | 300001–300008<br>100001–100024                  |
| BX-06RTD     | 6        |           | Data Words: 1–6<br>Status Flags (Bits) <sup>4</sup> : 1–24                          | 2 (per word)<br>3                 | 04<br>02               | 300001–300006<br>100001–100024                  |
| BX-04UT      | 4        |           | Data Words: 1–4<br>Status Flags (Bits): 1–16                                        | 2 (per word)<br>2                 | 04<br>02               | 300001–300004<br>100001–100016                  |
| BX-08UT      | 8        |           | Data Words: 1–8<br>Status Flags (Bits): 1–16                                        | 2 (per word)<br>2                 | 04<br>02               | 300001–300008<br>100001–100016                  |
| BX-08NTC     | 8        |           | Data Words: 1–8<br>Status Flags (Bits) <sup>4</sup> : 1–24                          | 2 (per word)<br>3                 | 04<br>02               | 300001–300008<br>100001–100024                  |

| List of modules supported by BX-MBIO (continued) |                  |     |                                                                                            |                                   |                        |                                                 |
|--------------------------------------------------|------------------|-----|--------------------------------------------------------------------------------------------|-----------------------------------|------------------------|-------------------------------------------------|
| Medule                                           | Number of Points |     | Address Offset                                                                             | Dutas Haad                        | Function               | Example Addressing:                             |
| Module                                           | In               | Out | Address Offset                                                                             | Bytes Used                        | Codes                  | Module Installed in Slot 1                      |
| BX-4RTD4DA-1                                     | 4                | 4   | Input Data Words: 1–4<br>Output Data Words: 1–4<br>Status Flags (Bits) <sup>4</sup> : 1–24 | 2 (per word)<br>2 (per word)<br>3 | 04<br>03, 06, 16<br>02 | 300001–300004<br>400001–400002<br>100001–100024 |
| BX-4THM4DA-1                                     | 4                | 4   | Input Data Words: 1–4<br>Output Data Words: 1–4<br>Status Flags (Bits) <sup>4</sup> : 1–24 | 2 (per word)<br>2 (per word)<br>3 | 04<br>03, 06, 16<br>02 | 300001–300004<br>400001–400002<br>100001–100024 |
| BX-4UT4DA-3                                      | 4                | 4   | Input Data Words: 1–4<br>Output Data Words: 1–4<br>Status Flags: 1–8                       | 2 (per word)<br>2 (per word)<br>1 | 04<br>03, 06, 16<br>02 | 300001–300004<br>400001–400002<br>100001–100008 |
| BX-4UT4TD1                                       | 4                | 4   | Input Data Words: 1–4<br>Output Data Words: 1–4<br>Status Flags: 1–8                       | 2 (per word)<br>2 (per word)<br>1 | 04<br>03, 06, 16<br>02 | 300001–300004<br>400001–400002<br>100001–100008 |
| BX-4UT4TD2                                       | 4                | 4   | Input Data Words: 1–4<br>Output Data Words: 1–4<br>Status Flags: 1–8                       | 2 (per word)<br>2 (per word)<br>1 | 04<br>03, 06, 16<br>02 | 300001–300004<br>400001–400002<br>100001–100008 |
| BX-4UT4TR                                        | 4                | 4   | Input Data Words: 1–4<br>Output Data Words: 1–4<br>Status Flags: 1–8                       | 2 (per word)<br>2 (per word)<br>1 | 04<br>03, 06, 16<br>02 | 300001–300004<br>400001–400002<br>100001–100008 |

- 1. The 12-point modules use 12 addressing bits, but they are mapped to 16 bits (two bytes). Addressing follows a Byte boundary.
- 2. The 5-point module uses 5 addressing bits, mapped to 8 bits (one byte). Addressing follows a Byte boundary.
- The 8- and 12-point combo modules with four input or four output points use 4 addressing bits, but are mapped to 8 bits (one byte). Addressing follows a Byte boundary.
- Module uses 24 bits as Status Flags. These are mapped to 24 addressing bits (3 bytes). Addressing follows a Byte boundary.

## **Troubleshooting with Modbus Poll**

#### Detailed Example: Using the Modbus Poll Utility to Verify Communications With **BX-MBIO**

This example explains how to use the Modbus client utility, Modbus Poll, to establish communications with a BX-MBIO Modbus server (slave) and read and write information related to the discrete and analog I/O modules connected to the BX-MBIO.

For this test, the following hardware will be used:

- Slot 0: BX-MBIO-M
- Slot 1: BX-05TRS
- Slot 2: BX-08TR
- Slot 3: BX-08NA
- Slot 4: BX-04THM
- Slot 5: BX-08AD-2B
- Slot 6: BX-08DA-2B
- Slot 7: BX-08AD-1
- Slot 8: BX-08DA-1

## Troubleshooting with Modbus Poll, continued

Start by wiring the modules to provide live data for the test:

- 1. Wire the BX-08TR to the BX-08NA. When an output point is turned on, the corresponding input will turn on.
- 2. Wire the BX-08AD-2B to the BX-08DA-2B and wire the BX-08AD-1 to the BX-08DA-1. When a value is written to an analog output channel, the corresponding input channel should read a value that is approximately the same as the output value. For example, if a value of 32750 is written to BX-08DA-1, we would expect the BX-08AD-1 to read a value of 32750 or very close to it. Note that the values may not be identical due to the nature of analog I/O.

Connect the BX-MBIO to the same network switch as the PC running the Modbus Poll utility. It is also possible to connect a PC Ethernet port directly to the BX-MBIO. Apply power to the unit.

Open the NetEdit 3 utility and select the BX-MBIO on the list. Under the MBIO Settings table, click on the General button to configure the IP address and the subnet mask:

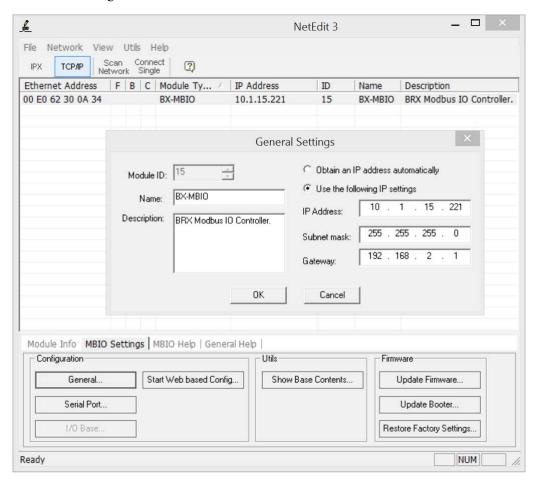

From the example above, the test BX-MBIO is configured with IP address of 10.1.15.221 and a subnet mask of 255.255.255.0. If needed, a Gateway address can be configured here.

## Troubleshooting with Modbus Poll, continued

Using NetEdit 3, select the Start Web based Config button to open the Web based configuration page, as shown below:

| BX-MBIO by <u>AutomationDirect.com</u> |                                                             |  |  |  |  |
|----------------------------------------|-------------------------------------------------------------|--|--|--|--|
|                                        |                                                             |  |  |  |  |
| Module Name:                           | BX-MBIO                                                     |  |  |  |  |
| Module Description:                    | BRX Modbus IO Controller.                                   |  |  |  |  |
| Ethernet Address:                      | 00 E0 62 30 0A 34                                           |  |  |  |  |
| IP Setup:                              | Address: 10.1.15.221 Subnet: 255.255.255.0 Gateway: 0.0.0.0 |  |  |  |  |
| Serial Port Setup:                     | Station: 15 115200-8-N-1-Modbus Slave-No Pre Delay          |  |  |  |  |
| Module Setup:                          | Setup Module Configuration                                  |  |  |  |  |
| I/O Mapping:                           | Display Modbus I/O Mapping                                  |  |  |  |  |
| Booter Version:                        | 4.1.128                                                     |  |  |  |  |
| OS Version:                            | 4.1.314                                                     |  |  |  |  |
| Firmware Updates:                      | <u>Hosteng.com</u>                                          |  |  |  |  |
| NetEdit Download:                      | http://www.hosteng.com/sw-products/netedit3.htm             |  |  |  |  |
| BRX User Manual:                       | http://www.automationdirect.com/pn/doc/manual/BX-MBIO       |  |  |  |  |
| BRX Spec Sheet:                        | http://www.automationdirect.com/pn/doc/spec/BX-MBIO         |  |  |  |  |

Open the Module setup by clicking on the Setup Module Configuration link. This page displays each of the modules connected to the BX-MBIO, as explained on page 15-24. Edit the configuration of the analog modules to meet your test requirements.

#### For this test:

- 1. Slots 1 to 3 are discrete I/O and do not need to be configured.
- 2. Slot 4, BX-08THM: Enabled 4 channels, all for type J thermocouple.
- 3. Slot 5, BX-08AD-2B: Enabled 8 channels, all for 0–10 VDC.
- 4. Slot 6, BX-08DA-2B: Enabled 8 channels, all for 0–10 VDC.
- 5. Slot 7, BX-08AD-1: Enabled 8 channels, all for 4–20 mA.
- 6. Slot 8, BX-08DA-1: Enabled 8 channels, all for 4-20 mA.

Once edits are made, click on the Send button to write the new configuration to the flash memory.

At this point, we have a BX-MBIO that is powered up and available on the network with a proper IP address. The discrete and analog I/O modules are properly installed and the analog I/O have been configured.

From the main BX-MBIO Web configuration page select the Display Modbus I/O Mapping link. The following chart shows the Modbus mapping for each module.

| Description                      | Inputs<br>Offset: 100000 | Coils<br>Offset: 0 | Input Regs<br>Offset: 300000 | Holding Regs<br>Offset: 400000 |
|----------------------------------|--------------------------|--------------------|------------------------------|--------------------------------|
| Slot 1 BX-05TRS                  |                          |                    |                              |                                |
| 5 Bit Outputs                    |                          | 1 - 8              |                              | 402001 - 402001 LO             |
| Slot 2 BX-08TR                   |                          |                    |                              |                                |
| 8 Bit Outputs                    |                          | 9 - 16             |                              | 402001 HI - 40200              |
| Slot 3 BX-08NA                   |                          |                    |                              |                                |
| 8 Bit Inputs                     | 100001 -<br>100008       |                    | 302001 - 302001 LO           | 411625 - 411625 LC             |
| Slot 4 BX-04THM                  |                          |                    |                              |                                |
| 24 Bit Inputs                    | 100009 -<br>100032       |                    | 302001 HI - 302002           | 411625 HI - 411626             |
| 4 Word Inputs                    |                          |                    | 300001 - 300004              | 412252 - 412255                |
| Slot 5 <u>BX-08AD-2B</u>         |                          |                    |                              |                                |
| 24 Bit Inputs                    | 100033 -<br>100056       |                    | 302003 - 302004 LO           | 411627 - 411628 LC             |
| 8 Word Inputs                    |                          |                    | 300005 - 300012              | 412256 - 412263                |
| Slot 6 BX-08DA-2B                |                          |                    |                              |                                |
| 24 Bit Inputs                    | 100057 -<br>100080       |                    | 302004 HI - 302005           | 411628 HI - 411629             |
| 8 Word Outputs                   |                          |                    |                              | 400001 - 400008                |
| Slot 7 <u>BX-08AD-1</u>          |                          |                    |                              |                                |
| 24 Bit Inputs                    | 100081 -<br>100104       |                    | 302006 - 302007 LO           | 411630 - 411631 LO             |
| 8 Word Inputs                    |                          |                    | 300013 - 300020              | 412264 - 412271                |
| Slot 8 BX-08DA-1                 |                          |                    |                              |                                |
| 24 Bit Inputs                    | 100105 -<br>100128       |                    | 302007 HI - 302008           | 411631 HI - 411632             |
| 8 Word Outputs                   |                          |                    |                              | 400009 - 400016                |
| Error Information (write 0 to cl | ear):                    |                    |                              |                                |
| Module Error                     |                          |                    |                              | 410001                         |
| Bit Per Slot Error               |                          |                    |                              | 410002                         |
| Device Information:              |                          |                    |                              |                                |
| Firmware Version                 |                          |                    | 307001 - 307006              | 419251 - 419256                |
| Millisecond Tick                 |                          |                    | 307007 - 307008              | 419257 - 419258                |
| MAC Address                      |                          |                    | 307016 - 307018              | 419266 - 419268                |
| DIP Switches                     |                          |                    | 307022                       | 419272                         |
| IP Addressing                    |                          |                    | 307036 - 307041              | 419286 - 419291                |

We will use the mapping in Modbus Poll to read/write data.

For this test we will use the following addresses:

Slot 1: BX-05TRS. Modbus coils 1-8.

Slot 2: BX-08TR. Modbus coils 9-16.

Slot 3: BX-08NA. Modbus discrete inputs 100001–100008.

When Coil 9 is turned on, discrete input 100001 will come on.

Slot 4: BX-04THM.

Modbus Input Registers 300001–300004. If a type J thermocouple is wired to channel 1 to read room temperature, the reading will be read in Input Register 300001. There are 24 status flag bits associated with this module mapped to discrete inputs 100009-1000032. The table below shows the addressing for the status flags.

| Error Flag Specifications |                          |   |   |   |           |                   |                  |                     |
|---------------------------|--------------------------|---|---|---|-----------|-------------------|------------------|---------------------|
|                           | MSB                      |   |   |   |           |                   |                  | LSB                 |
| 1st Byte of status flags  | 1st Byte of status flags |   |   |   |           |                   |                  | 100009              |
| Module Status             | -                        | - | - | - | -         | Data Not<br>Valid | Missing<br>24VDC | Self Test<br>Failed |
| 2nd Byte of status flags  |                          |   |   |   | 100020    | 100019            | 100018           | 100017              |
| Channel Out of Range      | -                        | - | - | - | Channel 4 | Channel 3         | Channel 2        | Channel 1           |
| 3rd Byte of status flags  |                          |   |   |   | 100028    | 100027            | 100026           | 100025              |
| Channel Open (Burn Out)   | -                        | - | - | - | Channel 4 | Channel 3         | Channel 2        | Channel 1           |

### Slot 5:

BX-08AD-2B. Modbus Input Registers 300005–300012. If a transducer is wired to channel 1, the value is read in Input Register 300005. There are 24 status flag bits associated with this module, mapped to discrete inputs 100033–100056. The table below shows the addressing for the status flags.

| Error Flag Specifications |              |              |              |              |              |                   |                  |                     |
|---------------------------|--------------|--------------|--------------|--------------|--------------|-------------------|------------------|---------------------|
|                           | MSB          |              |              |              |              |                   |                  | LSB                 |
| 1st Byte of status flags  |              |              |              |              |              | 100035            | 100034           | 100033              |
| Module Status             | -            | -            | -            | -            | -            | Data Not<br>Valid | Missing<br>24VDC | Self Test<br>Failed |
| 2nd Byte of status flags  |              |              |              |              |              |                   |                  |                     |
|                           | 100048       | 100047       | 100046       | 100045       | 100044       | 100043            | 100042           | 100041              |
| Channel Out of Range      | Channel<br>8 | Channel<br>7 | Channel<br>6 | Channel<br>5 | Channel<br>4 | Channel 3         | Channel<br>2     | Channel<br>1        |
| 3rd Byte of status flags  |              |              |              |              |              |                   |                  |                     |
| Unused                    | -            | -            | -            | -            | -            | -                 | -                | -                   |

#### Slot 6:

BX-08DA-2B. Modbus Holding Registers 400001-400008. If channel 1 is used to drive the speed reference of a VFD, the value is written to Holding Register 400001. There are 24 status flag bits associated with this module, mapped to discrete inputs 100057-100080. The table below shows the addressing for the status flags.

| Error Flag Specifications |     |   |   |   |   |                   |                  |                     |
|---------------------------|-----|---|---|---|---|-------------------|------------------|---------------------|
|                           | MSB |   |   |   |   |                   |                  | LSB                 |
| 1st Byte of status flags  |     |   |   |   |   | 100059            | 100058           | 100057              |
| Module Status             | -   | - | - | - | - | Data Not<br>Valid | Missing<br>24VDC | Self Test<br>Failed |
| 2nd Byte of status flags  |     |   |   |   |   |                   |                  |                     |
| Unused                    | -   | - | - | - | - | -                 | -                | -                   |
| 3rd Byte of status flags  |     |   |   |   |   |                   |                  |                     |
| Unused                    | -   | - | - | - | - | -                 | -                | -                   |

Slot 7:

BX-08AD-1. Modbus Input Registers 300013–300020. If a transducer is wired to channel 1, the value is read in Input Register 300013. There are 24 status flag bits associated with this module, mapped to discrete inputs 100081–100104. The table below shows the addressing for the status flags.

| Error Flag Specifications            |              |              |              |              |              |                   |                  |                     |
|--------------------------------------|--------------|--------------|--------------|--------------|--------------|-------------------|------------------|---------------------|
|                                      | MSB          |              |              |              |              |                   |                  | LSB                 |
| 1st Byte of status flags             |              |              |              |              |              | 100083            | 100082           | 100081              |
| Module Status                        | -            | -            | -            | -            | -            | Data Not<br>Valid | Missing<br>24VDC | Self Test<br>Failed |
| 2nd Byte of status flags             |              |              |              |              |              |                   |                  |                     |
|                                      | 100096       | 100095       | 100094       | 100093       | 100092       | 100091            | 100090           | 100089              |
| Channel Open<br>(Broken Transmitter) | Channel<br>8 | Channel<br>7 | Channel<br>6 | Channel<br>5 | Channel<br>4 | Channel 3         | Channel<br>2     | Channel<br>1        |
| 3rd Byte of status flags             | ·            | ·            |              | ·            |              |                   |                  |                     |
| Unused                               | -            | -            | -            | -            | -            | -                 | -                | -                   |

### Slot 8:

BX-08DA-1. Modbus Holding Registers 400009-400016. If channel 1 is used to drive the speed reference of a VFD, the value is written to Holding Register 400009. There are 24 status flag bits associated with this module, mapped to discrete inputs 100105-100128. The table below shows the addressing for the status flags.

| Error Flag Specifications |     |   |   |   |   |                   |                  |                     |
|---------------------------|-----|---|---|---|---|-------------------|------------------|---------------------|
|                           | MSB |   |   |   |   |                   |                  | LSB                 |
| 1st Byte of status flags  |     |   |   |   |   | 100107            | 100106           | 100105              |
| Module Status             | -   | - | - | - | - | Data Not<br>Valid | Missing<br>24VDC | Self Test<br>Failed |
| 2nd Byte of status flags  |     |   |   |   |   |                   |                  |                     |
| Unused                    | -   | - | - | - | - | -                 | -                | -                   |
| 3rd Byte of status flags  |     |   |   |   |   |                   |                  |                     |
| Unused                    | -   | - | - | - | - | -                 | -                | -                   |

### Ready to connect with the Modbus Poll

We have all the information we need to connect with our target BX-MBIO, as summarized below:

- 1. IP Address of BX-MBIO: 10.1.15.221
- 2. Coil addresses: 000001–000016. This covers the two relay output modules.
- 3. Discrete inputs: 100001–100128. This covers the discrete input addresses and the set of 24 status flags for each of the 5 analog I/O and temperature modules.
- 4. Input Registers: 300001–300020. This covers the analog and temperature input modules.
- 5. Holding Registers: 400001–400016. This covers the analog output modules.

With Modbus Poll running, we will start by setting up the read and write blocks for each group of addressing.

For coils related to BX-05TRS and BX-08TR, use the Mbpoll1 window. Write to coils 1 to 16:

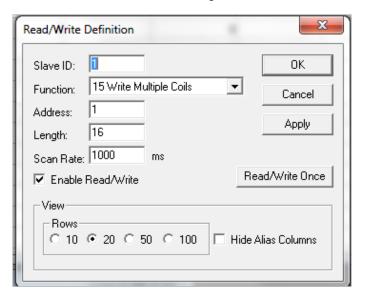

- 1. From the Display menu, select PLC Address (Base 1).
- 2. From the Setup menu, select Read/Write Definition.
  - a. Slave ID = 1, change to match BX-MBIO module ID.
  - b. Function = 15 Write Multiple Coils
  - c. Address = 1
  - d. Length = 16
  - e. Scan rate = 1000ms (user preference)
  - f. View rows = 20 (user preference)

For discrete inputs related to the BX-08NA and the four groups of 24 status flags related to the analog and temperature modules, use the Mbpoll2 window. Read from discrete inputs 100001 to 100128.

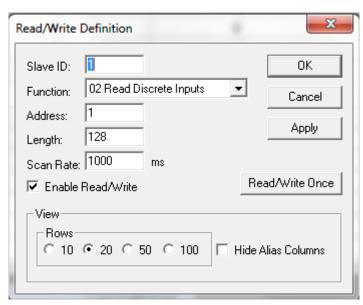

- 1. From the Display menu, select PLC Address (Base 1).
- 2. From the Setup menu, select Read/Write Definition.
  - a. Slave ID = 1, change to match BX-MBIO module ID.
  - b. Function = 02 Read Discrete Inputs
  - c. Address = 1
  - d. Length = 128
  - e. Scan rate = 1000ms (user preference)
  - f. View rows = 20 (user preference)

For input registers related to the BX-04THM, BX-08AD-2B and BX-08AD-1 modules, use the Mbpoll3 window. Read from input registers 300001 to 300020.

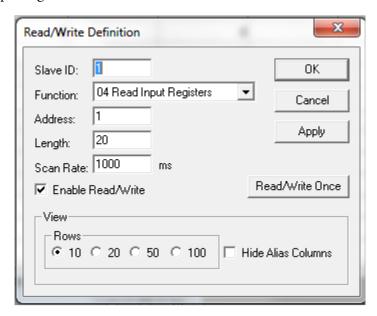

- 1. From the Display menu, select PLC Address (Base 1).
- 2. From the Setup menu, select Read/Write Definition.
  - a. Slave ID = 1, change to match BX-MBIO module ID.
  - b. Function = 04 Read Input Registers
  - c. Address = 1
  - d. Length = 20
  - e. Scan rate = 1000ms (user preference)
  - f. View rows = 10 (user preference)

For holding registers related to the BX-08DA-2B and BX-08DA-1 modules, use the Mbpoll4 window. Read from holding registers 400001 to 400016.

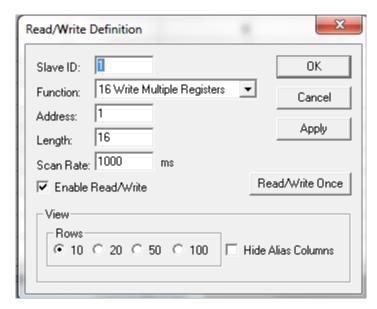

- 1. From the Display menu, select PLC Address (Base 1).
- 2. From the Setup menu, select Read/Write Definition.
  - a. Slave ID = 1, change to match BX-MBIO module ID.
  - b. Function = 16 Write Multiple Registers
  - c. Address = 1
  - d. Length = 16
  - e. Scan rate = 1000ms (user preference)
  - f. View rows = 10 (user preference)

Once each addressing group is configured, the Modbus Poll screen should look as follows (user must re-size windows):

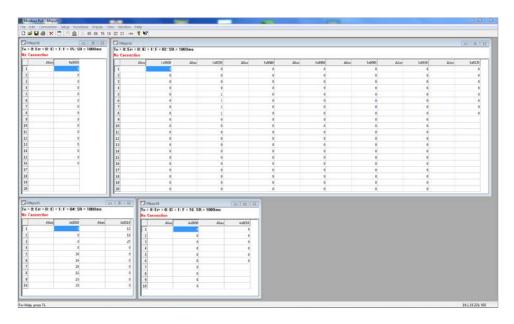

From the Connect menu, select Connect, to establish a connection with the BX-MBIO.

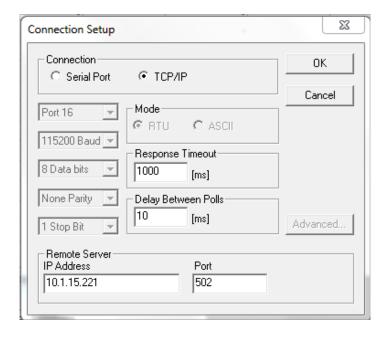

To setup the connection:

- 1. Connection = select TCP/IP.
- 2. Response timeout = 1000ms
- 3. Delay Between Polls = 10ms
- 4. IP Address = 10.1.15.221, the IP address of BX-MBIO
- 5. Port = 502

### Let's Get Some Values

Now that everything is wired, configured and mapped in Modbus Poll, we can write an output and see the corresponding input turn on. We will write an output from BX-08TR and that should turn on an input on the BX-08NA. We will then write a value to the analog output modules, BX-08DA-2B and BX-08DA-1 and we will see the input channel on the BX-08AD-2B and BX-08AD-1 display a value in the range of the output value.

### Discrete I/O: BX-08TR to BX-08NA

- Coil 000009 turns on input 100001
- Coil 000010 turns on input 100002
- Coil 000011 turns on input 100003
- Coil 000012 turns on input 100004
- Coil 000013 turns on input 100005
- Coil 000014 turns on input 100006
- Coil 000015 turns on input 100007
- Coil 000016 turns on input 100008

### Temperature input: BX-04THM wired to thermocouple

- Channel 1 data read to 300001
- Channel 2 data read to 300002
- Channel 3 data read to 300003
- Channel 4 data read to 300004

### Analog I/O, voltage: BX-08DA-2B to BX-08AD-2B

- Output driven by 400001 wired to input value in 300005
- Output driven by 400002 wired to input value in 300006
- Output driven by 400003 wired to input value in 300007
- Output driven by 400004 wired to input value in 300008
- Output driven by 400005 wired to input value in 300009
- Output driven by 400006 wired to input value in 300010
- Output driven by 400007 wired to input value in 300011
- Output driven by 400008 wired to input value in 300012

### Analog I/O, current: BX-08DA-1 to BX-08AD-1

- Output driven by 400009 wired to input value in 300013
- Output driven by 400010 wired to input value in 300014
- Output driven by 400011 wired to input value in 300015
- Output driven by 400012 wired to input value in 300016
- Output driven by 400013 wired to input value in 300017
- Output driven by 400014 wired to input value in 300018
- Output driven by 400015 wired to input value in 300019
- Output driven by 400016 wired to input value in 300020

# Additional BX-EBC100 and BX-MBIO Modbus Mapping Information

### Modbus Mapping for I/O

| BX-EBC100 and BX-MBIO Discrete Input and Output Modbus Mapping |                 |                                                            |                    |        |  |  |
|----------------------------------------------------------------|-----------------|------------------------------------------------------------|--------------------|--------|--|--|
| Modbus Data Type (Bit)                                         | Memory Type     | Address Range Bit (Input/Hold Registers)                   | Words (Bytes/Bits) | Access |  |  |
| Coil                                                           | Discrete Output | 000001 - 000512<br>(402001 - 402032)                       | 32 (64/512)        | R/W    |  |  |
| Input                                                          | Discrete Inputs | 100001 - 100512<br>(302001 - 302032)<br>(411625 - 411656)" | 32 (64/512)        | R      |  |  |

| BX-EBC100 and BX-MBIO Analog Input and Output Modbus Mapping |                        |                                       |               |        |  |  |
|--------------------------------------------------------------|------------------------|---------------------------------------|---------------|--------|--|--|
| Modbus Data Type (Word)                                      | Memory Type            | Address Range<br>Input/Hold Registers | Words (Bytes) | Access |  |  |
| Input Register                                               | Analog Input Register  | 300001 - 300128<br>(412251 - 412378)  | 128 (256)     | R      |  |  |
| Holding Register                                             | Analog Output Register | 400001 – 400128                       | 128 (256)     | R/W    |  |  |

# System Memory Modbus Mapping

| BX-EBC1         | Holding Words                                                                                                    |                                                                                                    |          |                                                                                                    |        |  |  |  |  |
|-----------------|----------------------------------------------------------------------------------------------------|----------------------------------------------------------------------------------------------------|----------|----------------------------------------------------------------------------------------------------|--------|--|--|--|--|
|                 | Input Registers                                                                                                    | Registers                                                                                                    | (Bytes)  | Description                                                                                                    | Access |  |  |  |  |
| Version<br>Data | 307001<br>307002<br>307003<br>307004<br>307005<br>307006                                                                                                    | 419251<br>419252<br>419253<br>419254<br>419255<br>419256                                                                                                    | 6 (12)   | <ul> <li>1 - OS Major Version</li> <li>2 - OS Minor Version</li> <li>3 - OS Build Version</li> <li>4 - Booter Major Version</li> <li>5 - Booter Minor Version</li> <li>6 - Booter Build Version</li> </ul>                                                                                                    | R      |  |  |  |  |
| MS Tick<br>Data | 307007 – 307008                                                                                                    | 419257 – 419258                                                                                                    | 2 (4)    | Millisecond Tick Data Registers                                                                                                    | R      |  |  |  |  |
| Reserved*       | 307009 – 307010                                                                                                    |                                                                                                    | 2 (4)    | Used by the System                                                                                                    |        |  |  |  |  |
| Device<br>Data  | 307011<br>307012<br>307013<br>307014<br>307015<br>307016 – 307018<br>307019<br>307020<br>307021<br>307022<br>307023<br>307024 – 307027<br>307028<br>307029<br>307030<br>307031<br>307032<br>307033<br>307034<br>307035<br>307036 – 307041<br>307042 – 307100 | 419261<br>419262<br>419263<br>419264<br>419265<br>419266 – 419268<br>419270<br>419271<br>419272<br>419273<br>419273<br>419274 – 419277<br>419278<br>419280<br>419280<br>419281<br>419282<br>419283<br>419284<br>419285<br>419286 – 419291<br>419292 – 419350 | 90 (180) | 1 - Version of Device 2 - Family 3 - Processor 4 - Module Type 5 - Status Code (6-8) - Ethernet Address 9 - RAM Size 10 - Flash Size 11 - Batt Switch 12 - DIP Settings 13 - Media Type (14-17) - Reserved* 18 - Model Number 19 - Ethernet Speed 20 - Reserved* 21 - IO -tal Byte Count 22 - Bit Input Byte Count 23 - Bit Output Byte Count 24 - Non-bit Input Byte Count 25 - Non-bit Output Byte Count (26-31) - IP Configuration (32-90) Reserved* | R      |  |  |  |  |

# Additional BX-EBC100 & BX-MBIO Modbus Mapping Info, continued

|                       | Input Registers                                | Holding<br>Registers                           | Words<br>(Bytes) | Description                                                                                                    | Access |
|-----------------------|------------------------------------------------|------------------------------------------------|------------------|----------------------------------------------------------------------------------------------------|--------|
| Module IDs            | 307101 – 307109                                | 419351 – 419359                                | 9 (18)           | I/O module ID numbers per slot location.<br>Address 307102 (419352) is for the first expansion I/O module, Slot 1.                                                                                                    | R      |
|                       | 307201 – 307204                                | 419451 – 419454                                |                  | (4 words per slot)<br>Slot 0 words; Reserved*                                                                                                    |        |
| Module<br>Information | Slot 1<br>307205<br>307206<br>307207<br>307208 | Slot 1<br>419455<br>419456<br>419457<br>419458 | 36 (72)          | Slot 1 words: 1 - Bit Input Count 2 - Bit Output Count 3 - Non-bit Input Count 4 - Non-bit Output Count                                                                                                    | R      |
|                       | 307209 – 307236                                | 419459 – 419486                                |                  | Words for Slot 2 to Slot 8                                                                                                    |        |
|                       | 307401 – 307420                                | 419651 – 419670                                |                  | (20 words per slot)<br>Slot 0 words; Reserved*                                                                                                    |        |
| I/O Module            | Slot 1 Slot 1 419671                           |                                                |                  | Slot 1 words:  1 - Flags with bits indicating presence of an Error Bit 0: If set, indicates that Error Value is non-zero                                                                                                    | _      |
| Status                | 307422<br>307423 – 307440                      | 419672<br>419673 – 419690                      | 200 (400)        | 2 - Error Code - refer to Error Codes Table.<br>3 - 20: Reserved*                                                                                                    | R      |
|                       | 307441 – 307580                                | 419691 – 419830                                |                  | Words for Slot 2 to Slot 8                                                                                                    |        |
|                       | 307581 – 307600                                | 419831 – 419850                                |                  | Reserved*                                                                                                    |        |
| Reserved*             |                                                | 404001 – 408096                                | 4096 (8192)      | Used by system                                                                                                    |        |
| Dynamic<br>Data       |                                                | 410001                                         | 20 (40)          | Words per BX-EBC100  1 - Refer to Error Codes Table. Bits 0 to 11: Error code. Bit 12: Module error exists. May be triggered by:  1. Internal Error 2. Too much I/O to fit into the internal buffer Bits 13 to 15: Reserved for system use. Example of error E126: 410001 = 4222 = 107E (hex), Where 126 = 7E (hex), plus 4096 when bit 12 is on. | R      |
|                       |                                                | 410002 – 410006<br>410007<br>410008 – 410020   |                  | <ul> <li>2–6 - Reserved*</li> <li>7 - Link Monitor Timeout (EBC communication watchdog timer) - 0 to disable; range 0 - 10000ms.</li> <li>8-20 - Reserved*</li> </ul>                                                                                                    | w      |
| Reserved*             |                                                | 410021 – 410276                                | 256 (512)        | Used by system                                                                                                    |        |
| Reserved*             |                                                | 411125 – 411188                                | 64 (128)         | Used by system                                                                                                    |        |
| Reserved*             |                                                | 419259 – 419260                                | 2 (4)            | Used by system                                                                                                    |        |
| Reserved*             |                                                | 460001 – 460200                                | 200 (400)        | Used by system                                                                                                    |        |

<sup>\*</sup> Reserved - used by system. User should not write to these addresses.

# Additional BX-EBC100 & BX-MBIO Modbus Mapping Info, continued

### **Error Codes**

| BX-EBC1    | BX-EBC100 and BX-MBIO Error Codes   |                                                                                                    |  |  |  |  |  |
|------------|-------------------------------------|----------------------------------------------------------------------------------------------------|--|--|--|--|--|
| Error Code | Description                         | Additional Information                                                                                                    |  |  |  |  |  |
| E000       | No Error                            |                                                                                                    |  |  |  |  |  |
| E013       | This is a buffer overflow condition | This error indicates an internal buffer overflow condition that should be reported.                                                                                                    |  |  |  |  |  |
| E119       | Data not valid.                     | This error indicates that more I/O was found in the system than the firmware can handle. Can also be an internal error that should be reported.                                                                                                    |  |  |  |  |  |
| E126       | Module is write protected.          | This Error can show up if the module is actively being used by a Do-more! PLC. Also, this error may be the result of DIP switch 5 being on which write-protects the module. Several functions are not available while the module is being used from a Do-more! PLC. |  |  |  |  |  |
| E165       | Module configuration is incorrect.  | This Error indicates that the I/O configuration has changed from what has been stored for things such as analog config data.  Moving configured analog modules around in the base will cause this error.  The configuration will need to be re-written to fix this. |  |  |  |  |  |

Notes: